Код ОКП 42 15104

## **УТВЕРЖДАЮ**

Директор ООО

«Информаналитика»

 $_$  Тележко В.М.

30 октября 2008 г.

## **АНАЛИЗАТОР ЭЛЕМЕНТНОГО СОСТАВА "ТОПАЗ"**

**Модификации "ТОПАЗ N", "ТОПАЗ C", "ТОПАЗ NC"**

Руководство по эксплуатации

ЛШЮГ.413411.019 РЭ

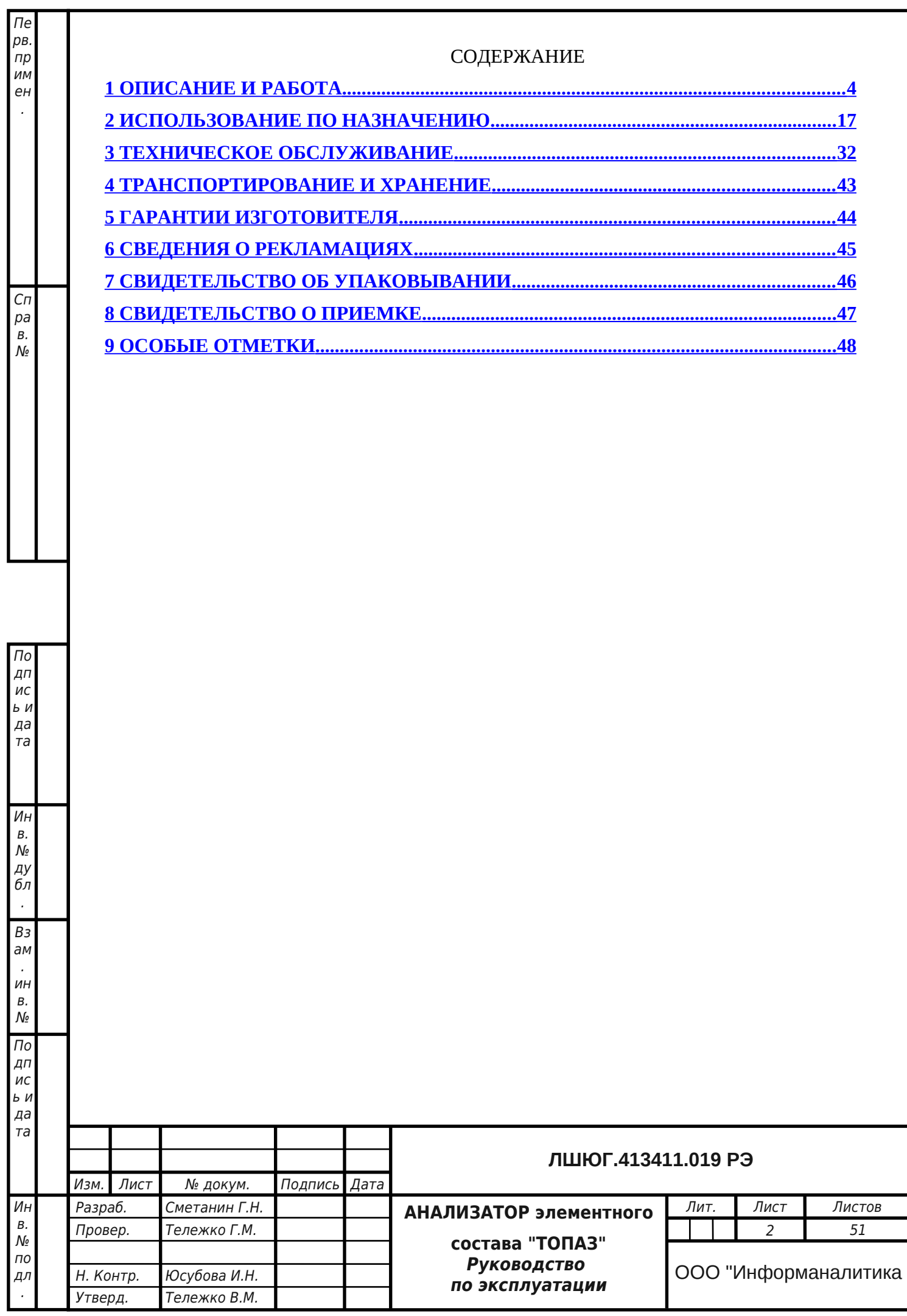

Настоящее руководство по эксплуатации предназначено для ознакомления с основными параметрами и характеристиками, с правилами работы и технического обслуживания анализаторов элементного состава "ТОПАЗ", выпускаемых по техническим условиям ЛШЮГ 413411.019 ТУ.

Руководство по эксплуатации содержит сведения об анализаторах, принципе их действия, технических характеристиках анализаторов и указания, необходимые для их правильной и безопасной эксплуатации, технического обслуживания, ремонта, хранения и транспортирования.

К работе с анализаторами допускаются лица со средним техническим образованием, имеющие опыт работы с электронными устройствами и приборами химического анализа, прошедшие инструктаж по технике безопасности в установленном порядке и изучившие настоящее РЭ. Ремонт анализаторов проводится только персоналом предприятияизготовителя или лицами, уполномоченными предприятием – изготовителем на проведение данных работ.

#### **В Н И М А Н И Е !**

По дп ис ь и да та

Ин в. № ду бл . Вз ам . ин в.  $\mathcal{N}^{\circ}$ По дп ис ь и да та

Ин в. ИСПОЛЬЗОВАНИЕ АНАЛИЗАТОРОВ ДЛЯ ДРУГИХ ЦЕЛЕЙ, НЕ ПРЕДУ-С МОТРЕННЫХ ДАННЫМ РУКОВОДСТВОМ, МОЖЕТ ПРИВЕСТИ К **Т Р А В М А М И В Ы Х О Д У А Н А Л И З А Т О Р О В И З С Т Р О Я . О Б Р А Щ А Й Т Е О С О Б О Е** ВНИМАНИЕ НА ВСЕ ПРЕДУПРЕЖДЕНИЯ, ВСТРЕЧАЮЩИЕСЯ В ДАННОМ **Р У К О В О Д С Т В Е .**

ВНИМАНИЕ! Анализаторы подлежат поверке.

Межповерочный интервал – 12 месяцев.

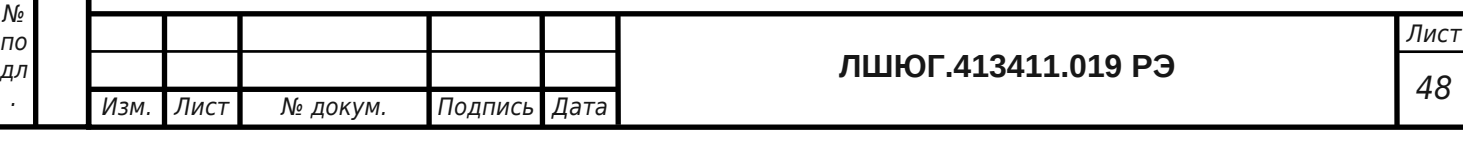

#### <span id="page-3-0"></span>**1 ОПИСАНИЕ И РАБОТА**

#### **1.1 Назначение**

1.1.1 Анализатор «ТОПАЗ» предназначен для определения элементного состава проб питьевых, бутылированных, природных, сточных и технологических вод.

1.1.2 Модификация «ТОПАЗ N» предназначена для измерения массовой концентрации общего азота (аммонийного азота, азота нитратов и нитритов и азота органических соединений).

1.1.3 Модификация «ТОПАЗ C» предназначена для измерения массовой концентрации общего углерода:

- неорганического углерода, включая элементарный углерод, окись и двуокись углерода, карбонаты, бикарбонаты, цианиды, цианаты, тиоцианаты;

- углерода органических соединений.

Модификация «ТОПАЗ NC» предназначена для одновременного измерения массовых концентраций общего азота (аммонийного азота, азота нитратов и нитритов и азота органических соединений) и общего углерода:

- неорганического углерода, включая элементарный углерод, окись и двуокись углерода, карбонаты, бикарбонаты, цианиды, цианаты, тиоцианаты;

- углерода органических соединений.

По дп ис ь и да та

Ин в. № ду бл . Вз ам . ин в.  $\mathcal{N}^{\circ}$ По дп ис ь и да та

Ин в.

.

1.1.4 Анализаторы «ТОПАЗ» могут применяться в аналитических лабораториях предприятий различных отраслей промышленности, лабораториях научно-исследовательских институтов, а также для проведения санитарного и экологического контроля различных типов вод.

1.1.5 Вид климатического исполнения УХЛ 4.2 по ГОСТ 15150-69.

По устойчивости к климатическим воздействиям анализаторы «ТОПАЗ» относятся к группам В2 и Р1 по ГОСТ 12997-84. По прочности к воздействию синусоидальной вибрации анализаторы «ТОПАЗ» относятся к группе N1 по ГОСТ 12997-84.

Температура проб воды должна быть в пределах  $18-25$  °C.

1.1.6 Анализаторы «ТОПАЗ» по защищенности от проникновения твердых тел (пыли) и влаги внутрь корпуса имеет степень защиты IP40 по ГОСТ 14254-96.

1.1.7 Обозначение анализатора включает в себя: наименование модификации: «ТОПАЗ N» (для анализатора общего азота), «ТОПАЗ C» (для анализатора общего углерода), «ТОПАЗ NC» (для анализатора общего углерода и азота) – и обозначение ТУ.

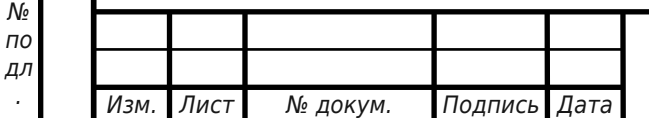

# <sup>48</sup> **ЛШЮГ.413411.019 РЭ**

## **1.2 Технические характеристики**

Таблица 1

По дп ис ь и да та

Ин в.  $\mathcal{N}_{\!\scriptscriptstyle 2}$ ду бл . Вз ам . ин в. № По дп ис ь и да та

Ин

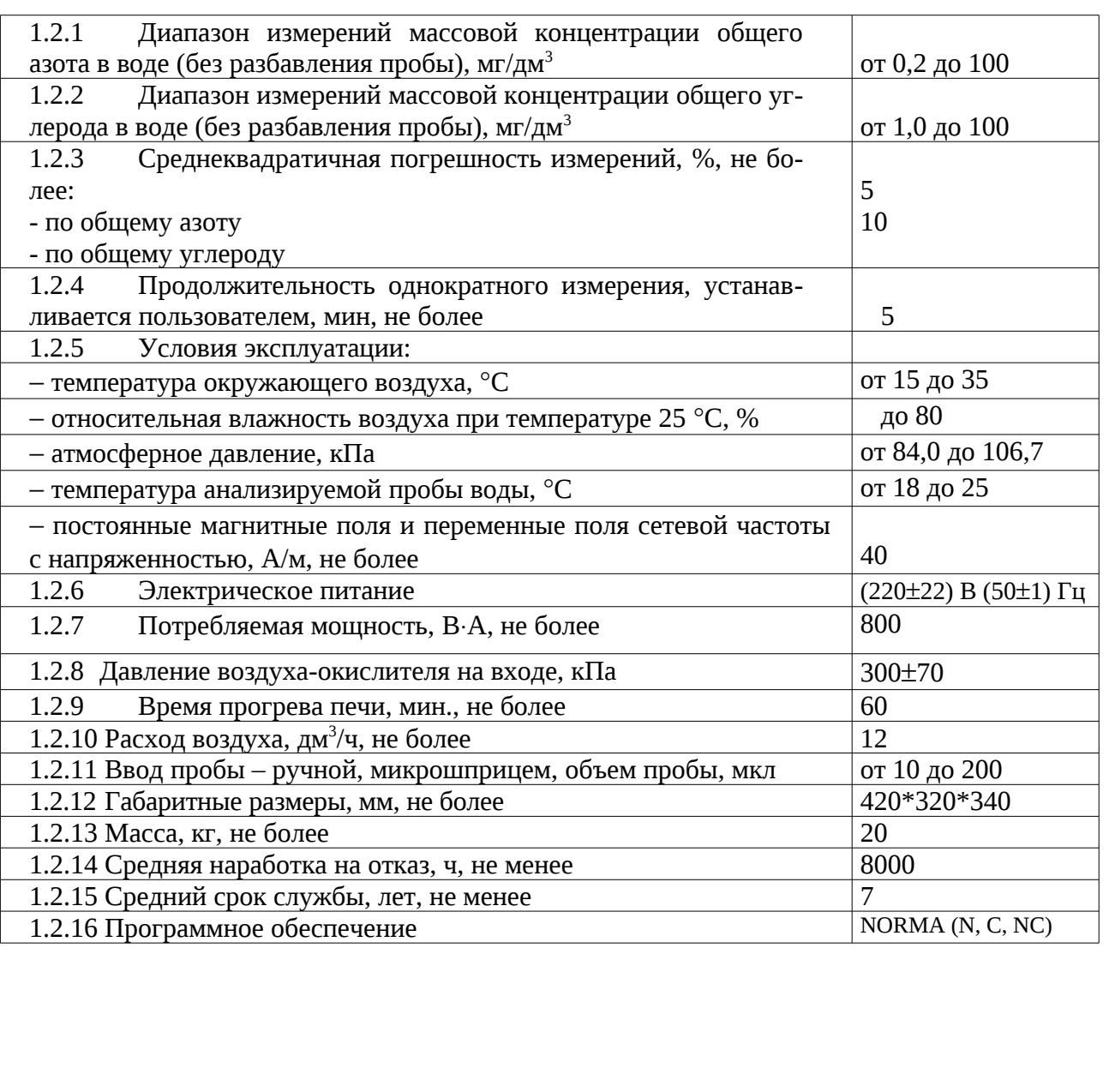

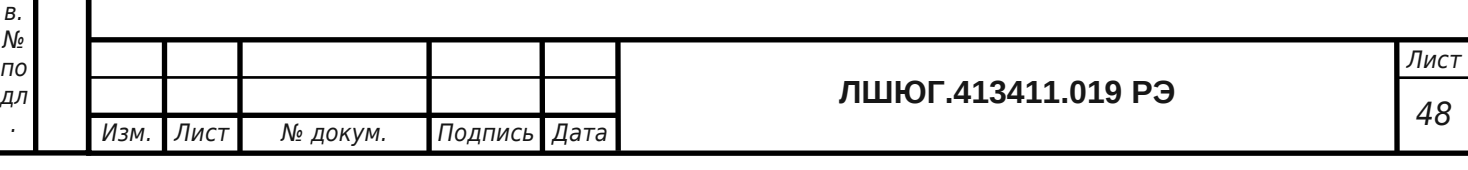

#### **1.3 Состав**

Таблица 2

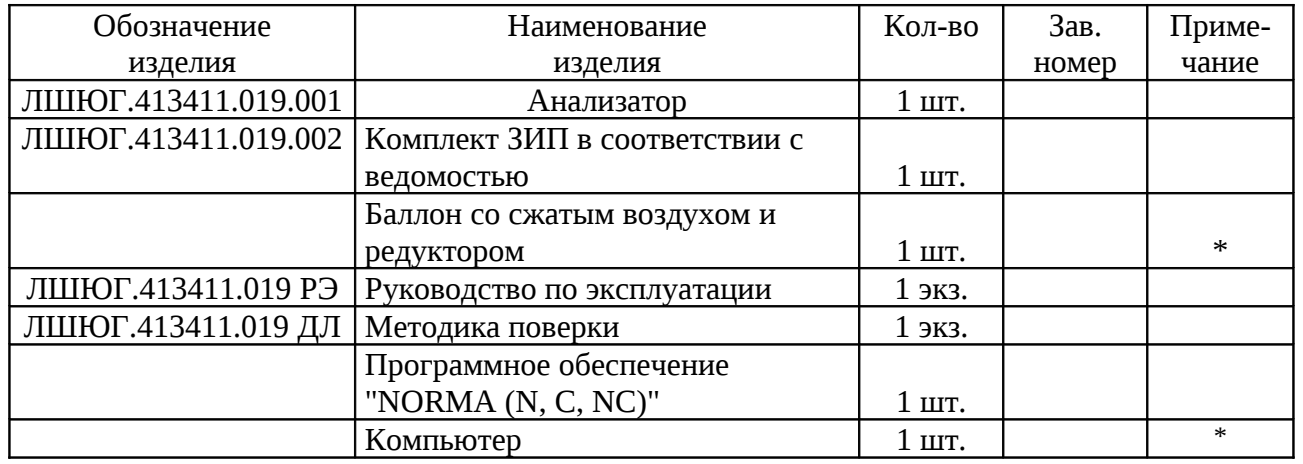

\* Примечание: поставляется по запросу заказчика.

#### **1.4 Принцип работы и устройство**

#### 1.4.1 Принцип работы

По дп ис ь и да та

Ин в. № ду бл . Вз ам . ин в.  $\mathcal{N}_{\mathcal{Q}}$ По дп ис ь и да та

Ин в. № по дл .

Принцип действия анализаторов «ТОПАЗ» основан на термокаталитическом окислении пробы воды до окислов элементов с последующим их детектированием и вычислением концентрации элементов.

В модификации "ТОПАЗ N" определение общего азота производится по данным измерения концентрации окиси азота с использованием хемилюминесцентного детектирования, т.е. путем измерения интенсивности хемилюминесценции, возникающей в газовой смеси при реакции окислов азота с озоном (реализован метод ИСО 11905-2).

В модификации "ТОПАЗ С" определение общего углерода производится по данным измерения концентрации двуокиси углерода путем измерения поглощения ею инфракрасного излучения (реализован метод ИСО 8245).

В модификации "ТОПАЗ NC" реализованы вышеуказанные методы ИСО 11905-2 и ИСО 8245. Определение общего азота производится по данным измерения концентрации окиси азота с использованием хемилюминесцентного детектирования, т.е. путем измерения интенсивности хемилюминесценции, возникающей в газовой смеси при реакции окислов азота с озоном. Определение общего углерода производится по данным измерения концентрации двуокиси углерода путем измерения поглощения ею инфракрасного излучения.

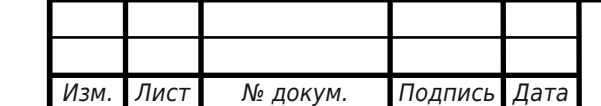

# <sup>48</sup> **ЛШЮГ.413411.019 РЭ**

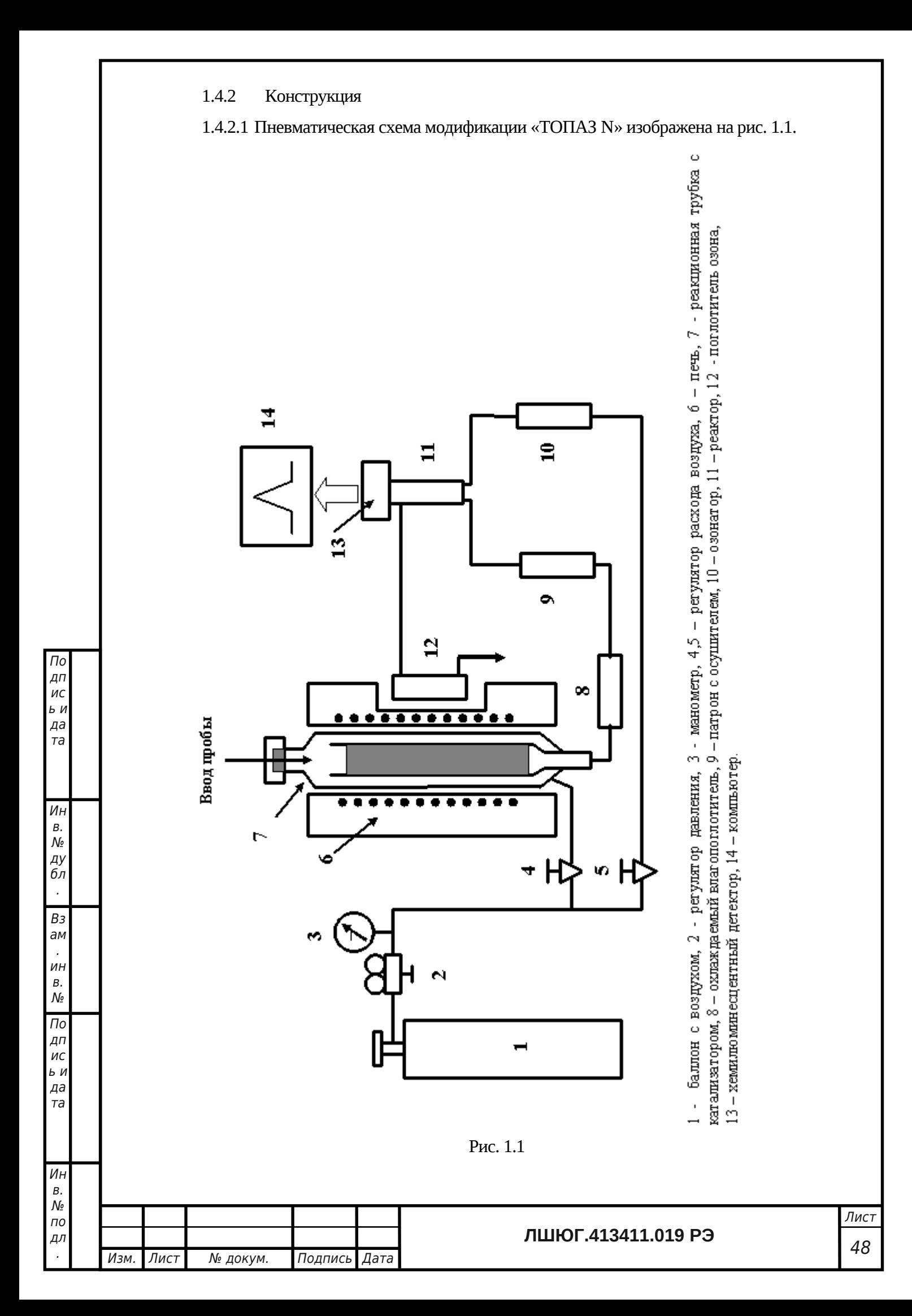

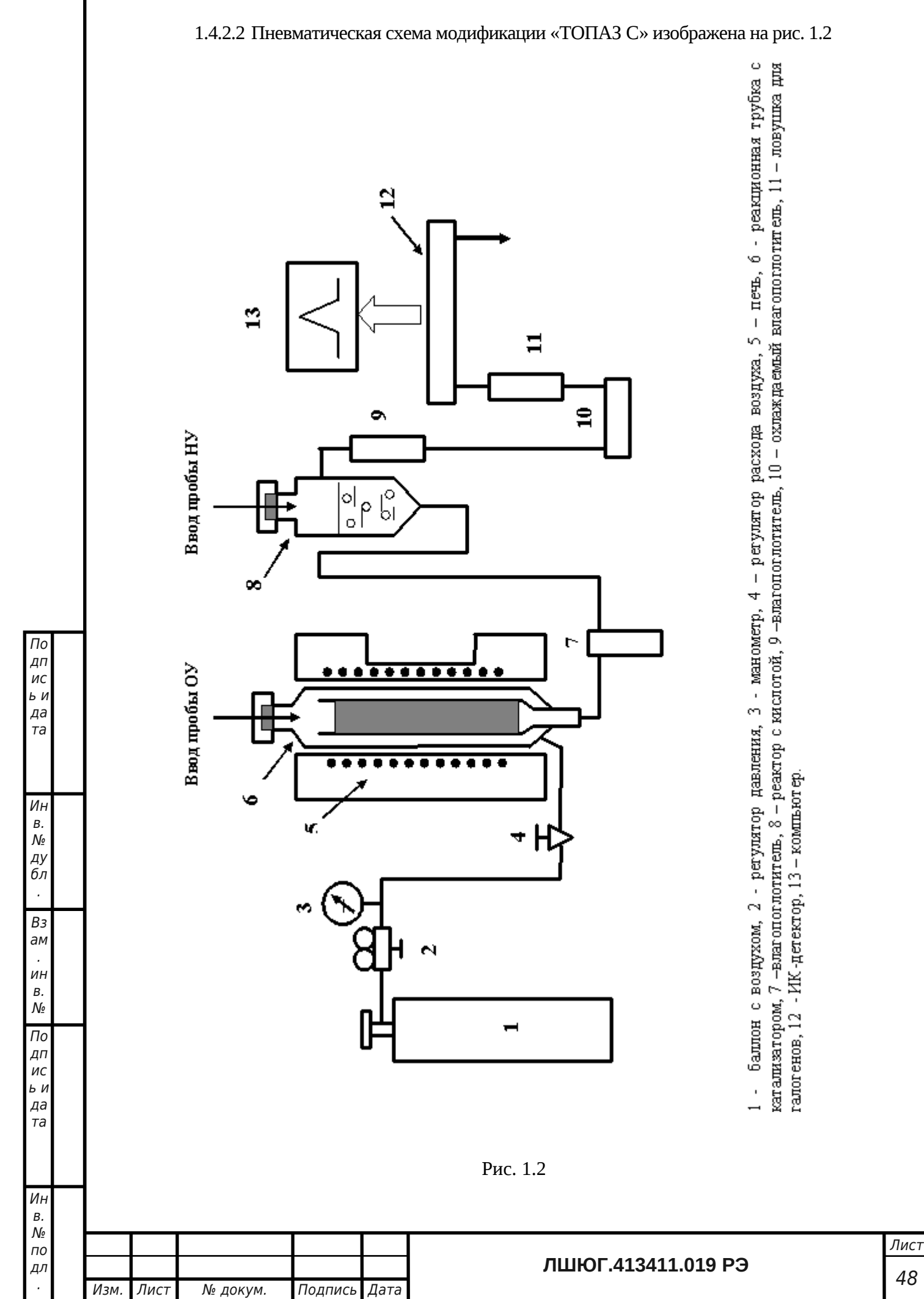

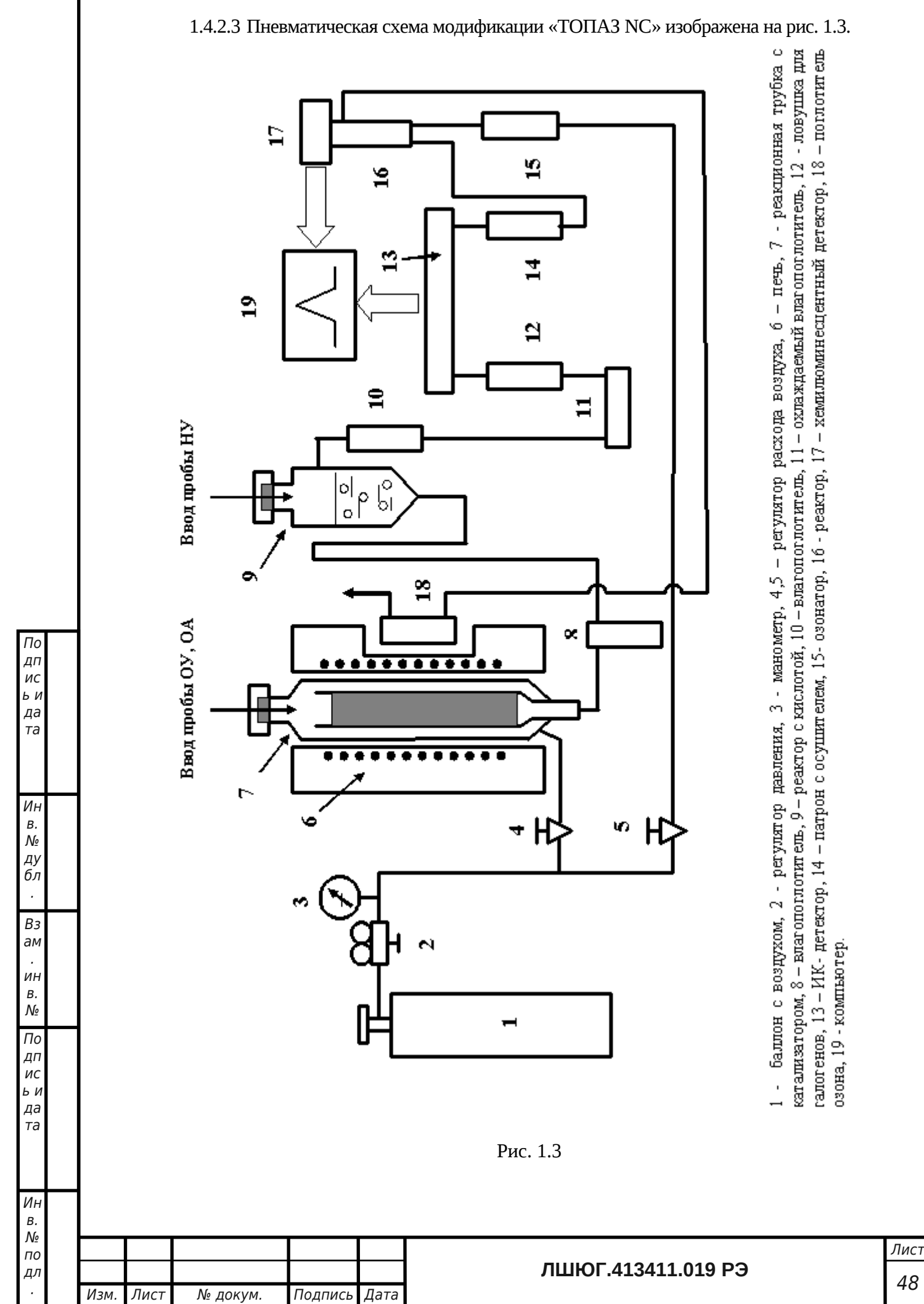

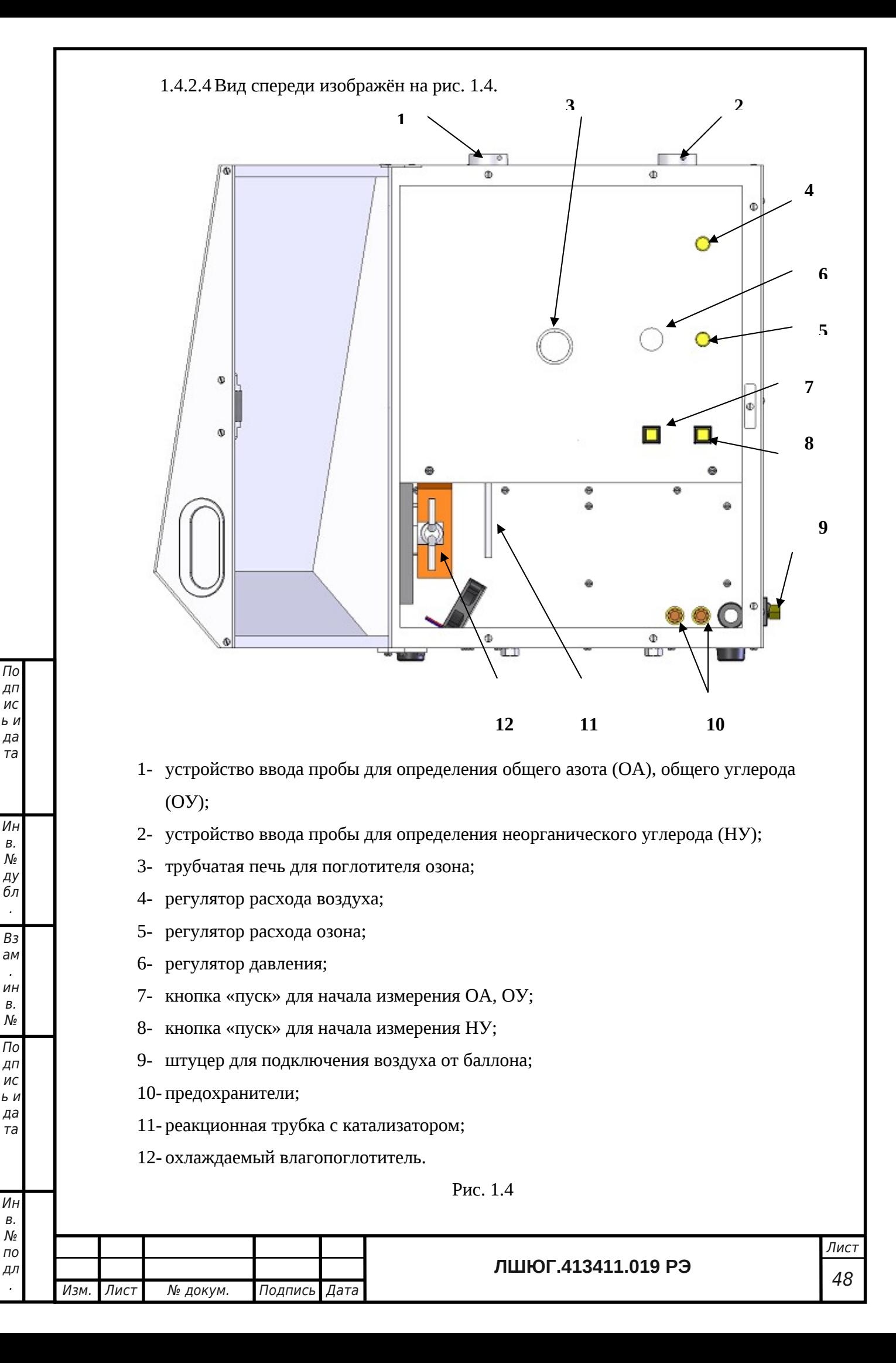

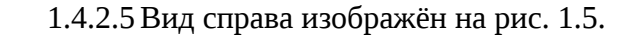

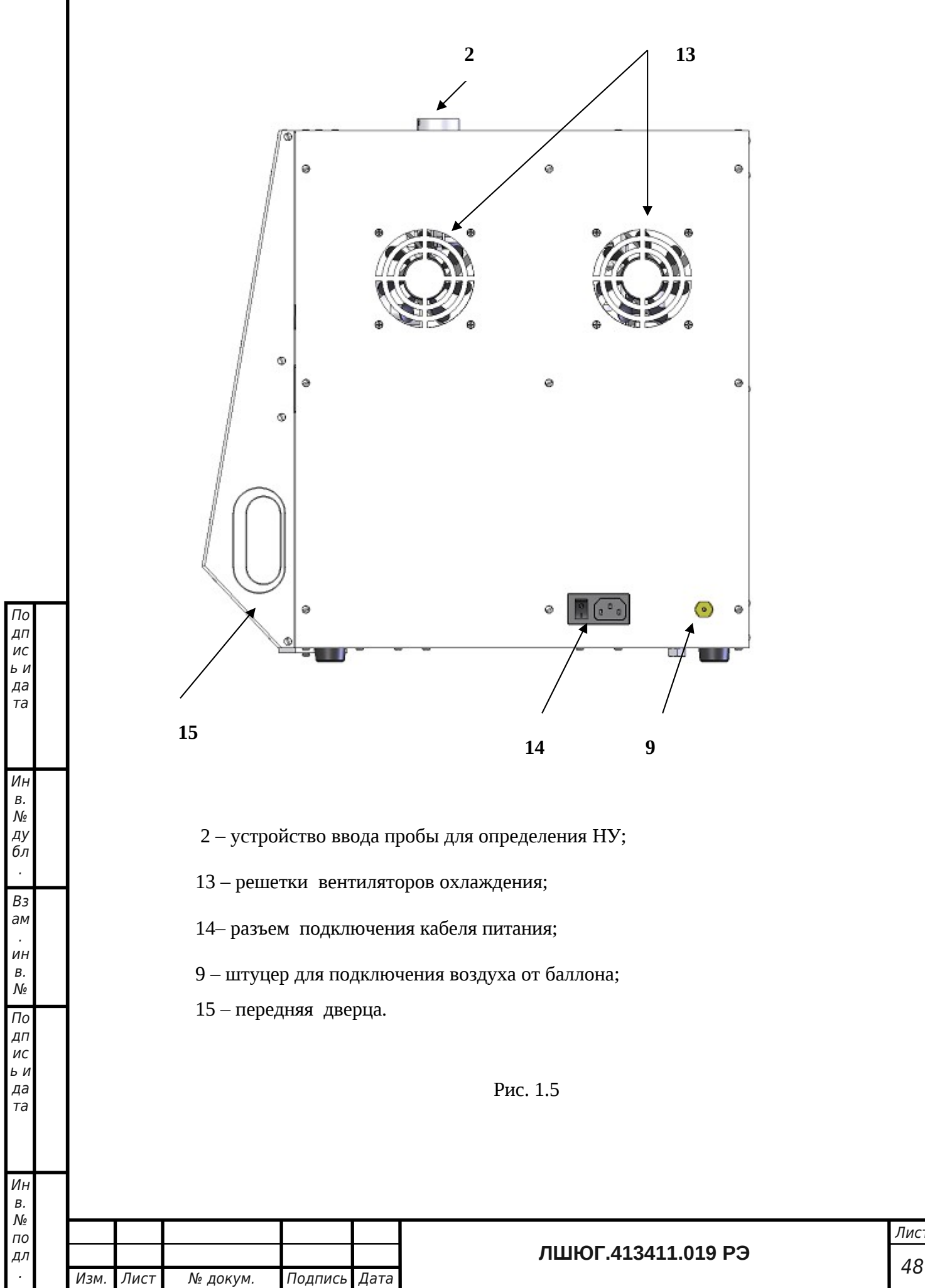

Лист

1.4.2.6Вид слева изображён на рис. 1.6.

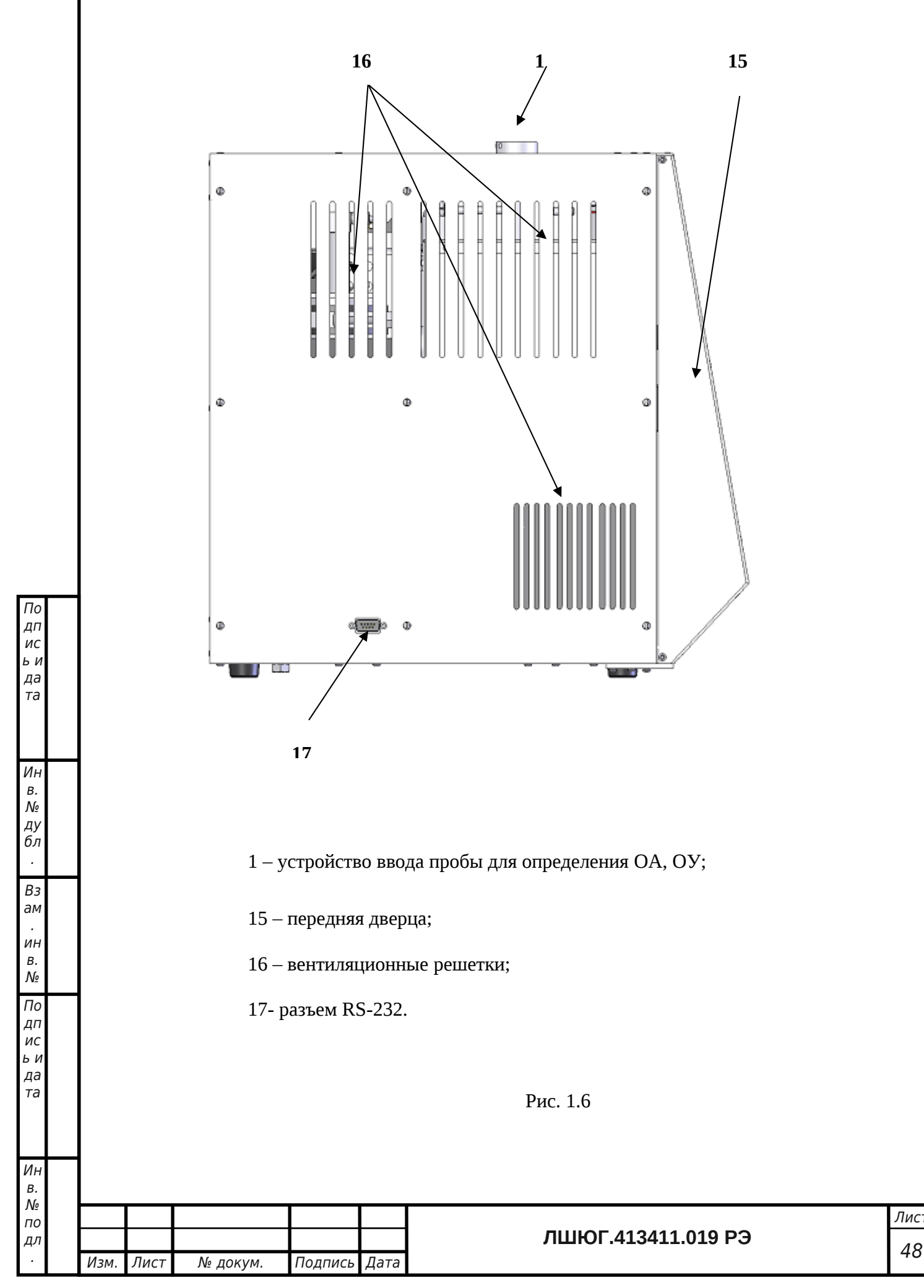

Лист

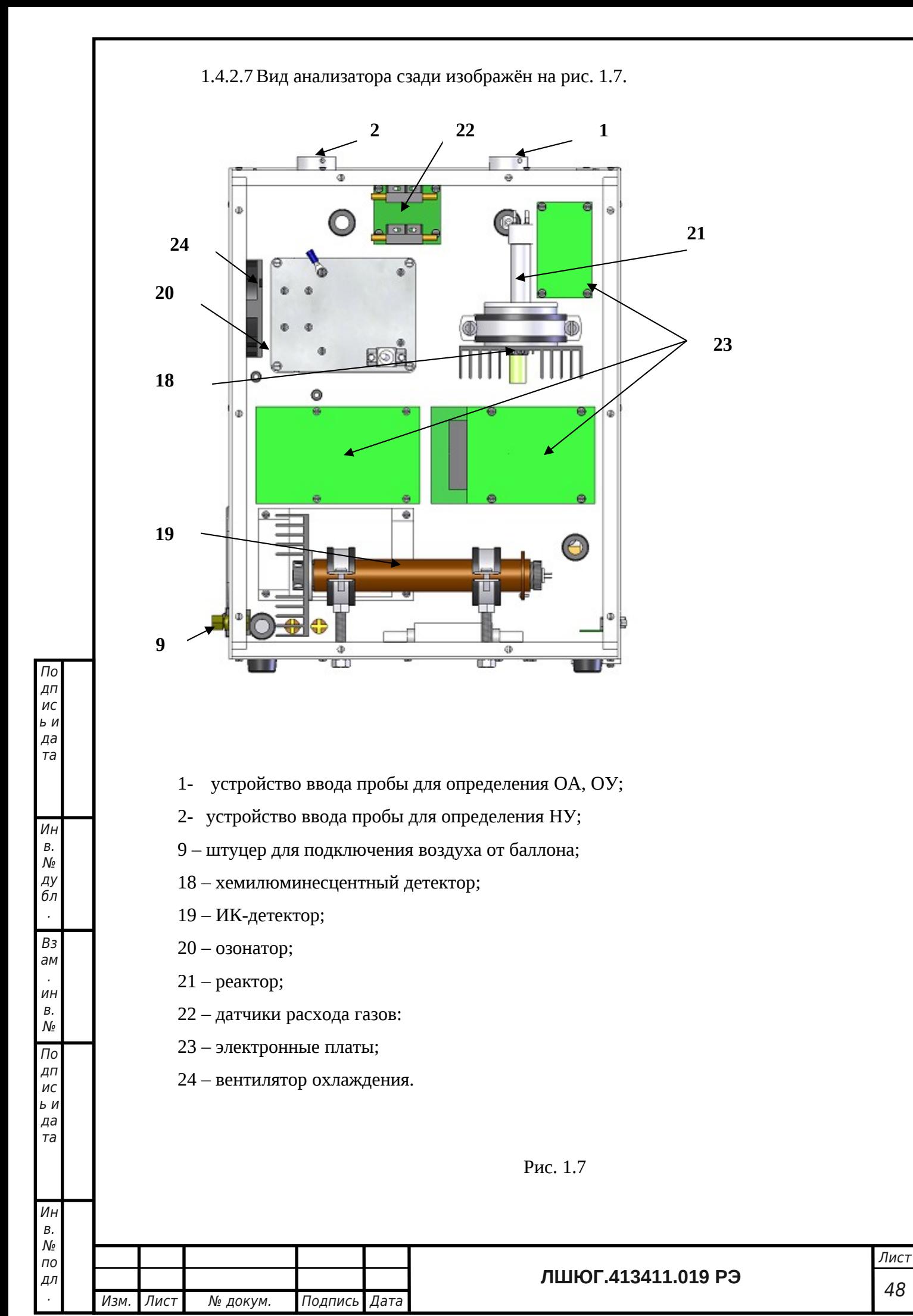

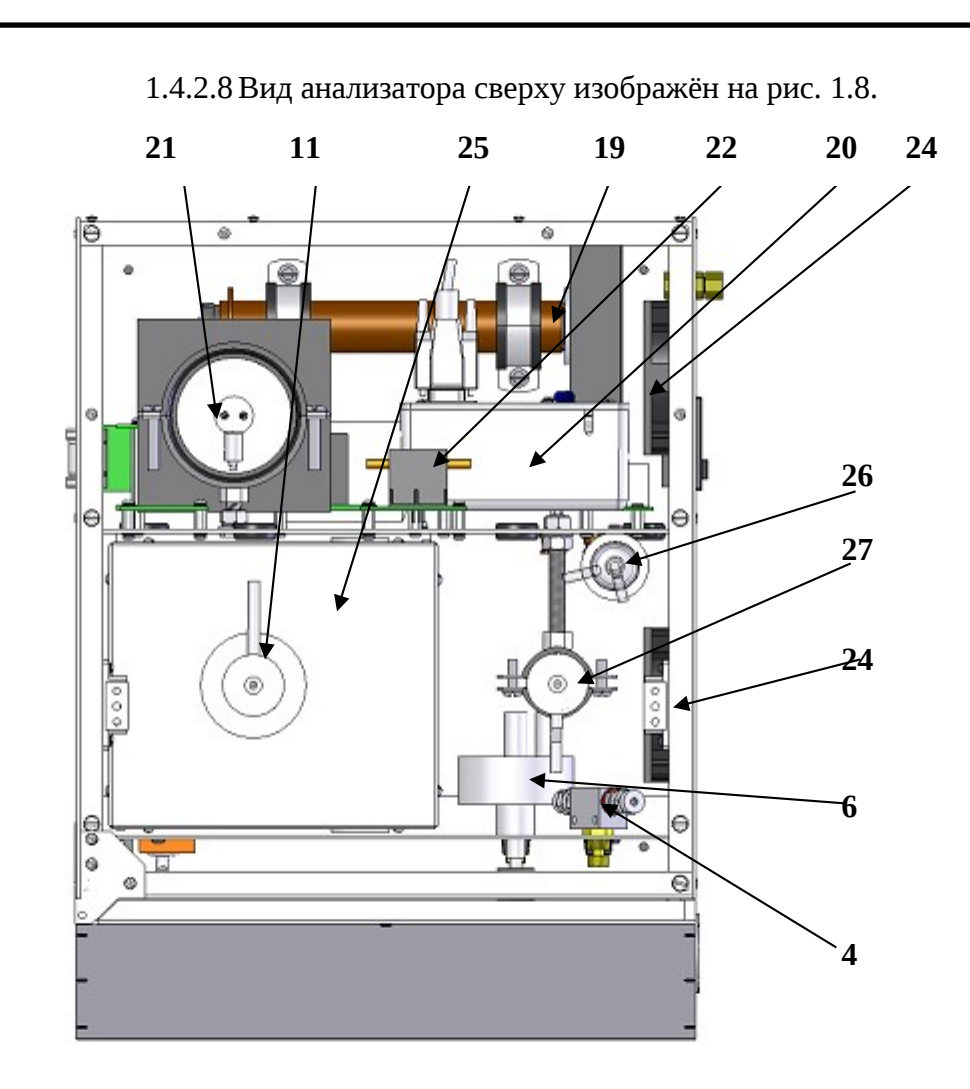

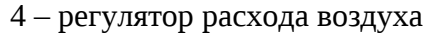

- 6 регулятор давления
- 11 реакционная трубка с катализатором
- 19– ИК-детектор
- 20 озонатор
- 21 реактор
- 22 датчики расхода газов
- 24 вентилятор охлаждения
- 25 печь
- 26 патрон с осушителем
- 27 реактор с кислотой

Рис. 1.8

#### **1.5 Маркировка**

1.5.1 На лицевой панели корпуса анализатора нанесена надпись:

"ТОПАЗ N АНАЛИЗАТОР ОБЩЕГО АЗОТА", или

"ТОПАЗ C АНАЛИЗАТОР ОБЩЕГО УГЛЕРОДА", или

"ТОПАЗ NC АНАЛИЗАТОР ОБЩЕГО АЗОТА И ОБЩЕГО УГЛЕРОДА".

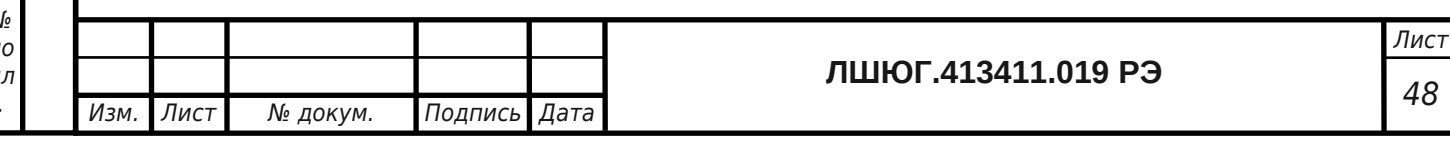

На задней панели корпуса анализатора нанесены

- название и/или товарный знак предприятия-изготовителя;

- знак утверждения типа в соответствии с ПР 50.2.009-94.

1.5.2 Органы управления, подключения и индикации снабжены следующими надписями:

- выключатель питания (на правой стенке) – "ВКЛ";

- разъем подключения питания (на правой стенке) – "СЕТЬ";

- разъем подключения к компьютеру (на левой стенке) – "RS-232";

- устройство ввода проб общего азота и общего углерода – "ОА/ОУ";

- устройство ввода проб неорганического углерода – "НУ";

- штуцер подвода воздуха (на правой стенке) и вентиль расхода воздуха (на пульте управления) – "ВОЗДУХ";

- вентиль расхода озона (на пульте управления) – "ОЗОН";

- вентиль давления (на пульте управления) – "ДАВЛЕНИЕ";

- кнопка ручного запуска режима ОА/ОУ (на пульте управления) – "ПУСК 1";

- кнопка ручного запуска режима НУ (на пульте управления) – "ПУСК 2".

1.5.3 На задней панели корпуса анализатора укреплена табличка, на которой нанесены:

- название и/или товарный знак предприятия-изготовителя;

- знак утверждения типа в соответствии с ПР 50.2.009-94.

- наименование и (или) условное обозначение модификации анализатора;

- номер анализатора по системе нумерации предприятия - изготовителя;

- обозначение технических условий;

- год (или последние две цифры) и квартал изготовления.

1.5.4 Маркировка упаковки содержит наименование анализатора и наименование предприятия-изготовителя.

1.5.5 Транспортная маркировка наносится на транспортную тару согласно ГОСТ 14192-96 и содержит манипуляционные знаки, предупредительные, основные, дополнительные и информационные надписи:

- «Хрупкое. Осторожно»;
- «Беречь от влаги»;

- «Верх»;

По дп ис ь и да та

Ин в. № ду бл . Вз ам . ин в. № По дп ис ь и да та

Ин в.

.

- «Не кантовать»;

- наименование грузополучателя;

- наименование пункта назначения;

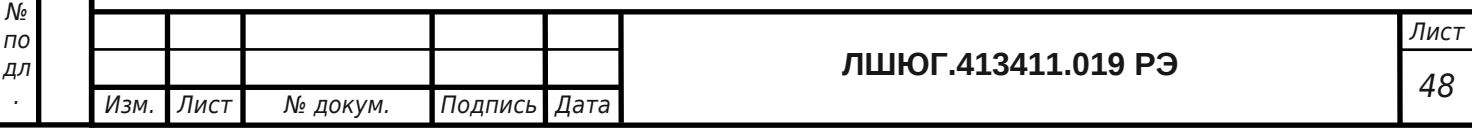

- наименование грузоотправителя;
- наименование пункта отправления;
- масса нетто грузового места.

#### **1.6 Упаковка**

1.6.1 Анализатор, комплект ЗИП и техническая документация упаковывается в герметично запаянный мешок из полиэтиленовой пленки. Анализатор в упаковке помещается в ящик из гофрированного картона по ГОСТ 7376 с высотой волны от 3,0 до 3,5 мм размерами не менее 700\*700\*700 мм (транспортная тара).

1.6.2 В качестве упаковочного амортизирующего материала используется картон гофрированный по ГОСТ 7376-89, губчатая резина, пенопласт и пр.

.

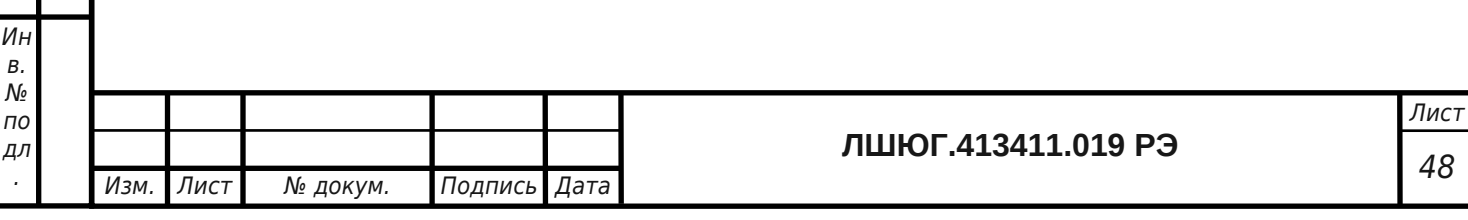

### <span id="page-16-0"></span>**2 ИСПОЛЬЗОВАНИЕ ПО НАЗНАЧЕНИЮ**

#### **2.1 Требования безопасности при эксплуатации и ремонте**

Анализатор питается от сети с напряжением 220 В, поэтому при установке и эксплуатации корпус анализатора должен быть заземлен с помощью клеммы на корпусе анализатора.

Меры безопасности при операциях технического обслуживания п. 3.4 изложены в п. 3.4.2.

Ремонт анализатора следует производить только при отключенном питании.

#### **2.2 Эксплуатационные ограничения**

Специальных эксплуатационных ограничений не предусмотрено. Конструкция анализатора не является взрывобезопасной, поэтому запрещается использовать анализатор во взрывоопасных помещениях.

#### **2.3 Подготовка к работе**

2.3.1 Установка и подключение анализатора

2.3.1.1 Извлечь анализатор из упаковки.

2.3.1.2 Установить анализатор на ровной горизонтальной поверхности в лаборатории (например, на столе).

2.3.1.3 Анализатор подключить к сети переменного тока с напряжением 220 В через разъем подключения кабеля питания 14 (1.4.2.5), а через разъем 17 (1.4.2.6) – кабелем RS-232 с СОМ-портом компьютера.

2.3.1.4 Анализатор через штуцер 9 (1.4.2.5) подсоединить трубкой из нержавеющей стали через редуктор давления 2 к баллону с воздухом 1 (1.4.2.1).

2.3.2 Заполнение реакционной трубки катализатором

2.3.2.1 Реакционная трубка и катализатор поставляются в ЗИПе анализатора. При заполнении реакционной трубки катализатором следует бережно обращаться с трубкой, которая изготовлена из кварцевого стекла. При заполнении в катализатор и трубку не должны попадать посторонние примеси. Загрязнение катализатора приведет к увеличению фона прибора и увеличению погрешности измерений. Технология заполнения трубки изображена на рис. 2.1.

2.3.2.2 После заполнения трубки катализатором сверху трубки установить устройство для ввода пробы 1 (1.4.2.2 ), как показано на рис.2.2.

2.3.3 Установка реакционной трубки в печь анализатора

2.3.3.1 Снять верхнюю панель анализатора (рис. 2.3, А).

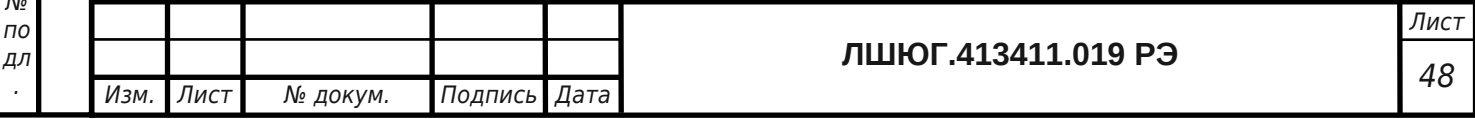

.

По

2.3.3.2 Пропустить нижний конец капилляра заполненной реакционной трубки через отверстие сверху в электрической печи (рис. 2.3 Б) и опустить в печь трубку до упора (рис. 2.3, В).

2.3.3.3 Установить верхнюю панель анализатора (рис. 2.3, Г).

2.3.3.4 Подключить кабель устройства ввода пробы к разъему на внутренней стенке анализатора.

2.3.3.5 Горизонтальный отвод в верхней части реакционной трубки соединить с фторопластовой трубкой подачи воздуха, соединенной с выходом датчика расхода воздуха 22 (1.4.4.2).

2.3.3.6 Нижний конец капилляра реакционной трубки соединить с фторопластовой трубкой, соединяющей реакционную трубку с влагопоглотителем 8 (1.4.2.2).

Анализаторы модификаций «ТОПАЗ N» и «ТОПАЗ NС» комплектуются двумя патронами с осушителем (1.4.2.1, 1.4.2.3).

Второй патрон с осушителем вставляется в горизонтальную трубчатую печь 3 (1.2.2.4) которая нагревается до 180-220 °С, и выполняет функцию поглотителя озона (в нем при температуре озон разлагается до кислорода). *При этом одновременно происходит регенерация осушителя, поэтому рекомендуется перед включением анализатора один раз в сутки менять местами осушительные патроны.*

2.3.3.7 Анализаторы модификаций «ТОПАЗ С» и «ТОПАЗ NС» имеют реактор с кислотой 27 (1.4.2.8) для определения НУ. *Ежедневно перед работой необходимо слить кислоту из реактора и залить 5-6 мл свежей 25% ортофосфорной кислоты. Этого количества достаточно на 30-40 определений НУ! Если определение НУ не планируется кислоту в реактор можно не наливать.*

2.3.3.8 После заполнения реактора кислотой установить устройство для ввода пробы 2 (1.4.2.2 ), как показано на рис.2.4.

2.3.4 Установка программного обеспечения «НОРМА N»

2.3.4.1 Включить компьютер.

2.3.4.2 Вставить прилагаемый к анализатору диск в CD-привод компьютера и запустить файл Setup.exe. В процессе инсталляции можно выбрать путь и директорию для установки программы. (В дальнейшем при подготовке к работе инсталляцию производить не надо.)

Прибор готов к работе.

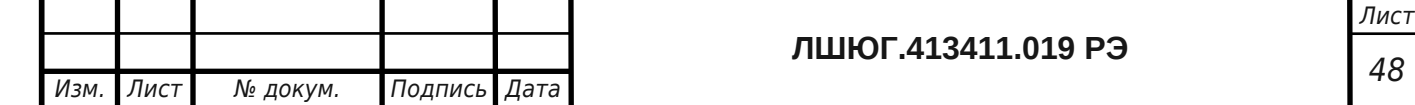

По

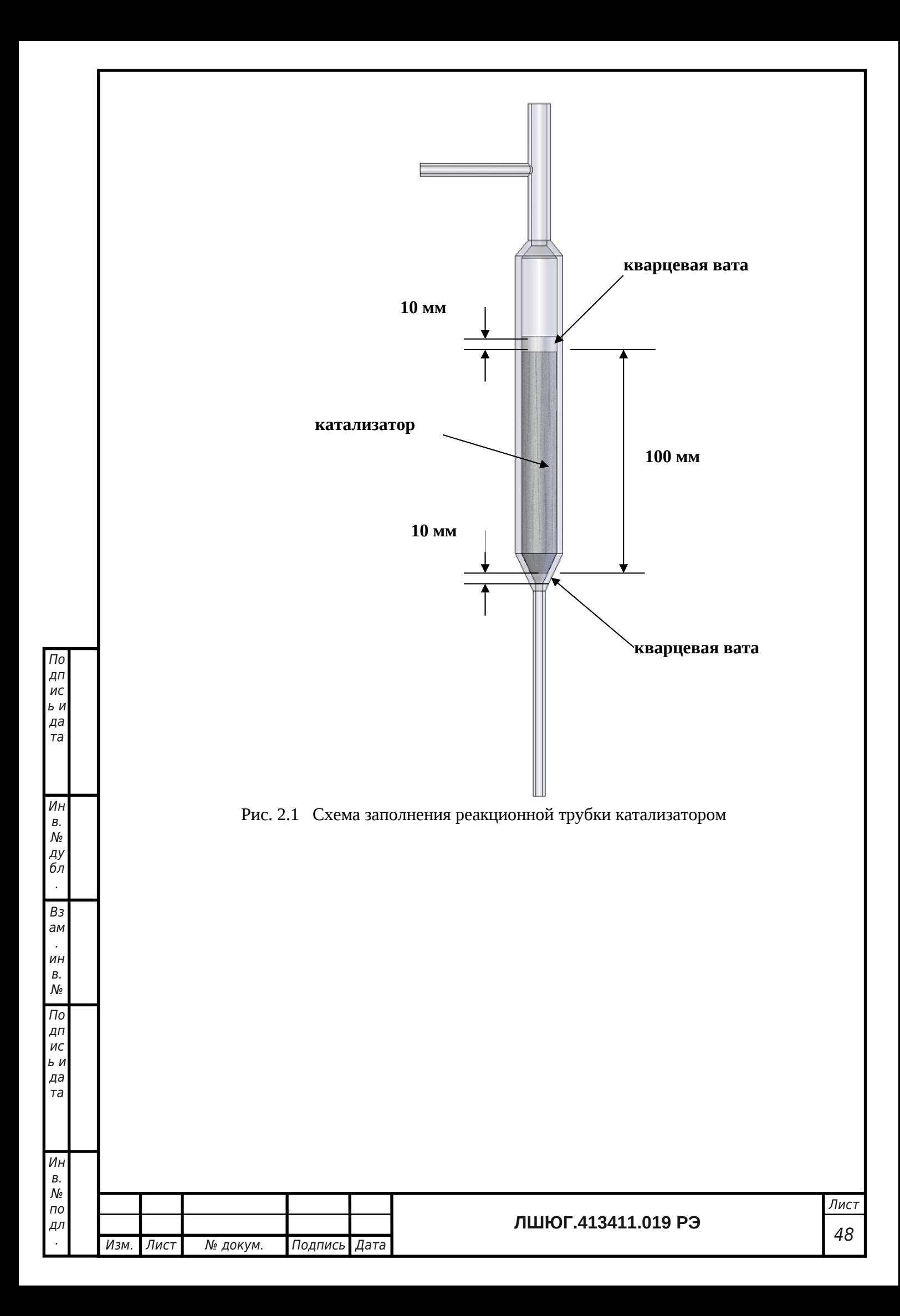

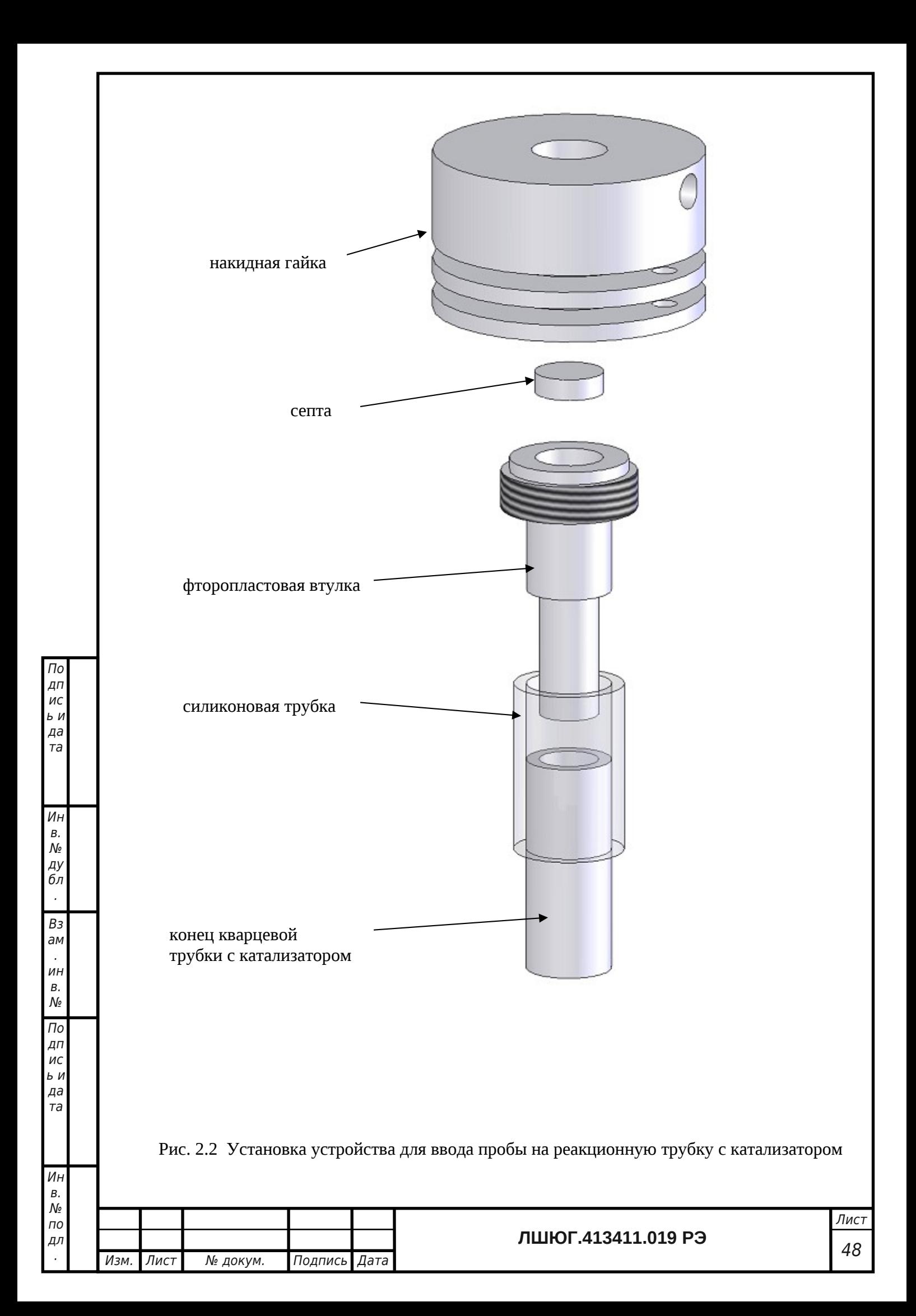

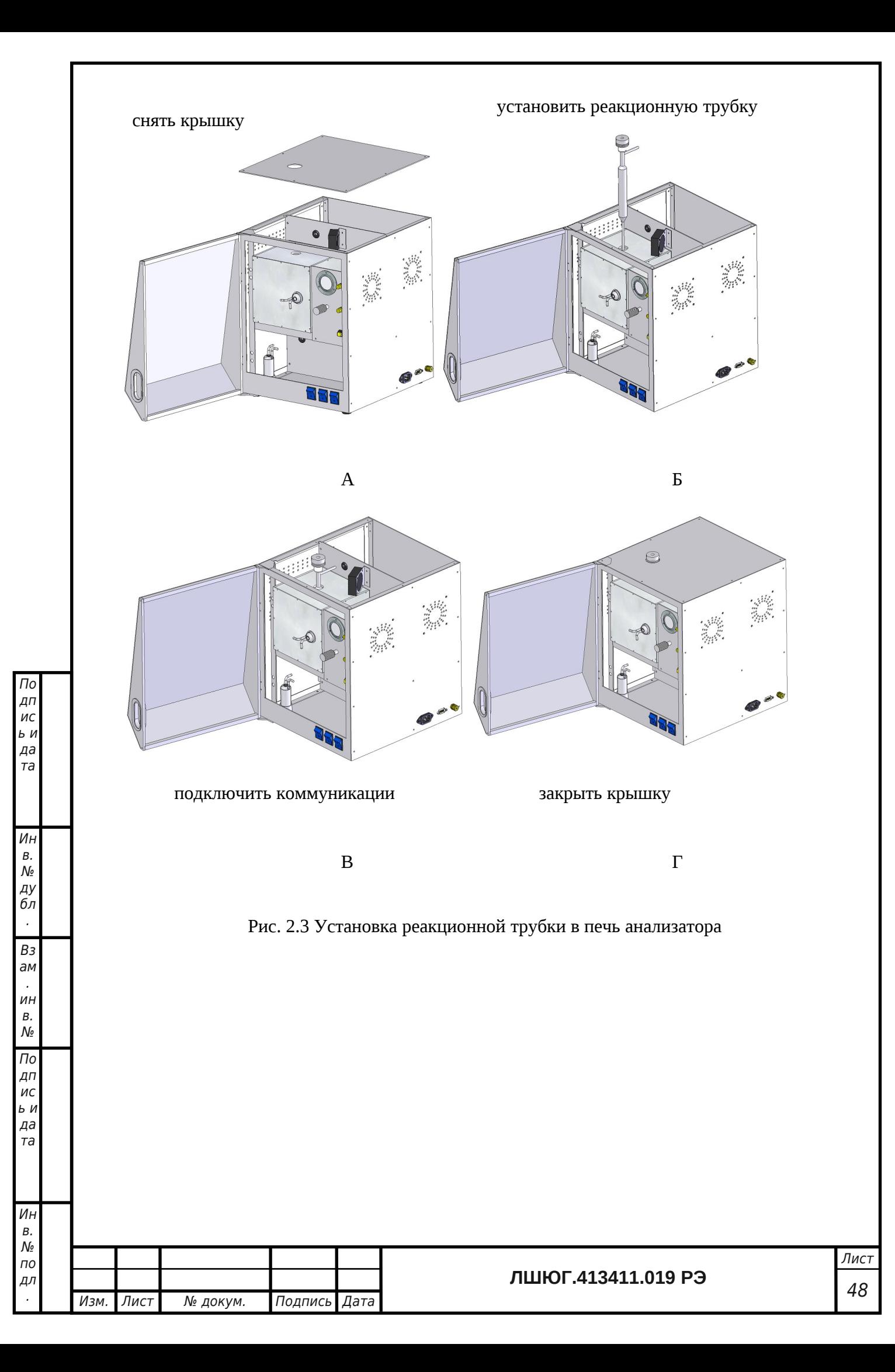

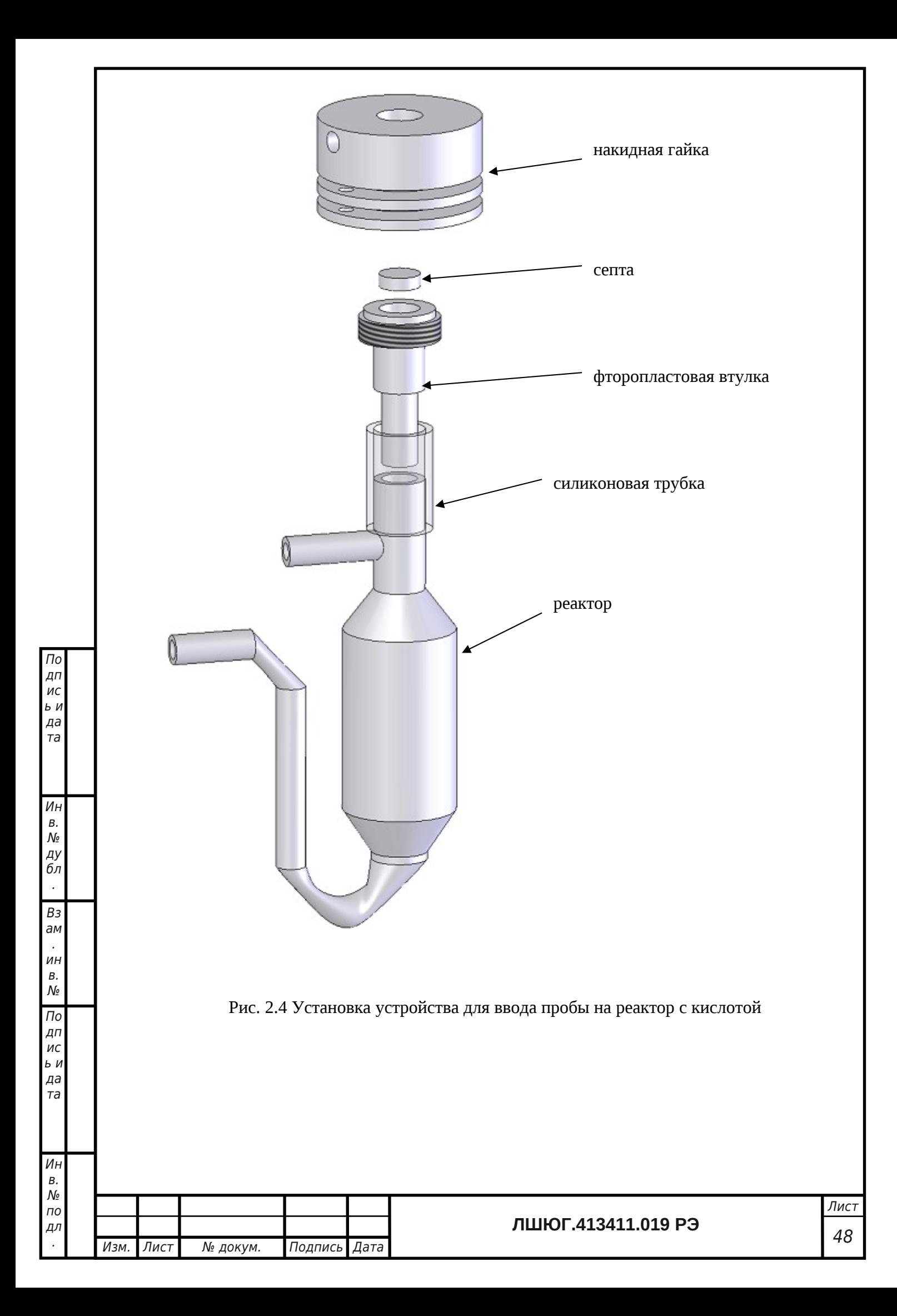

#### **2.4 Порядок работы**

2.4.1 Порядок работы с анализатором модификации «ТОПАЗ NС»

2.4.1.1 При первом включении анализатора нагреть осушительный патрон в печи 3(1.2.2.4) до температуры 180 -220 °С и продуть его воздухом не менее 2-х часов. После этого вынуть из печи, остудить до комнатной температуры, не отключая от продувки воздухом и затем, согласно пневматической схеме прибора (1.4.2.3), поменять осушительные патроны местами. Залить ортофосфорную кислоту в реактор неорганического углерода, если предполагается анализ НУ. *При последующих включениях анализатора ежедневно менять местами осушительные патроны, сливать кислоту в реакторе неорганического углерода и заливать новую!* 

2.4.1.2 Включить анализатор выключателем 14 (рис. 1.4.2.5).

2.4.1.3 Включить компьютер.

2.4.1.3 Запустить программу «НОРМА N» при помощи ярлыка на **Рабочем столе** или через пункт меню Windows Пуск / Программы / InformAnalitica / TOPAZ / Norma N Sharp. Откроется **Главное окно программы** (рис. 2.5).

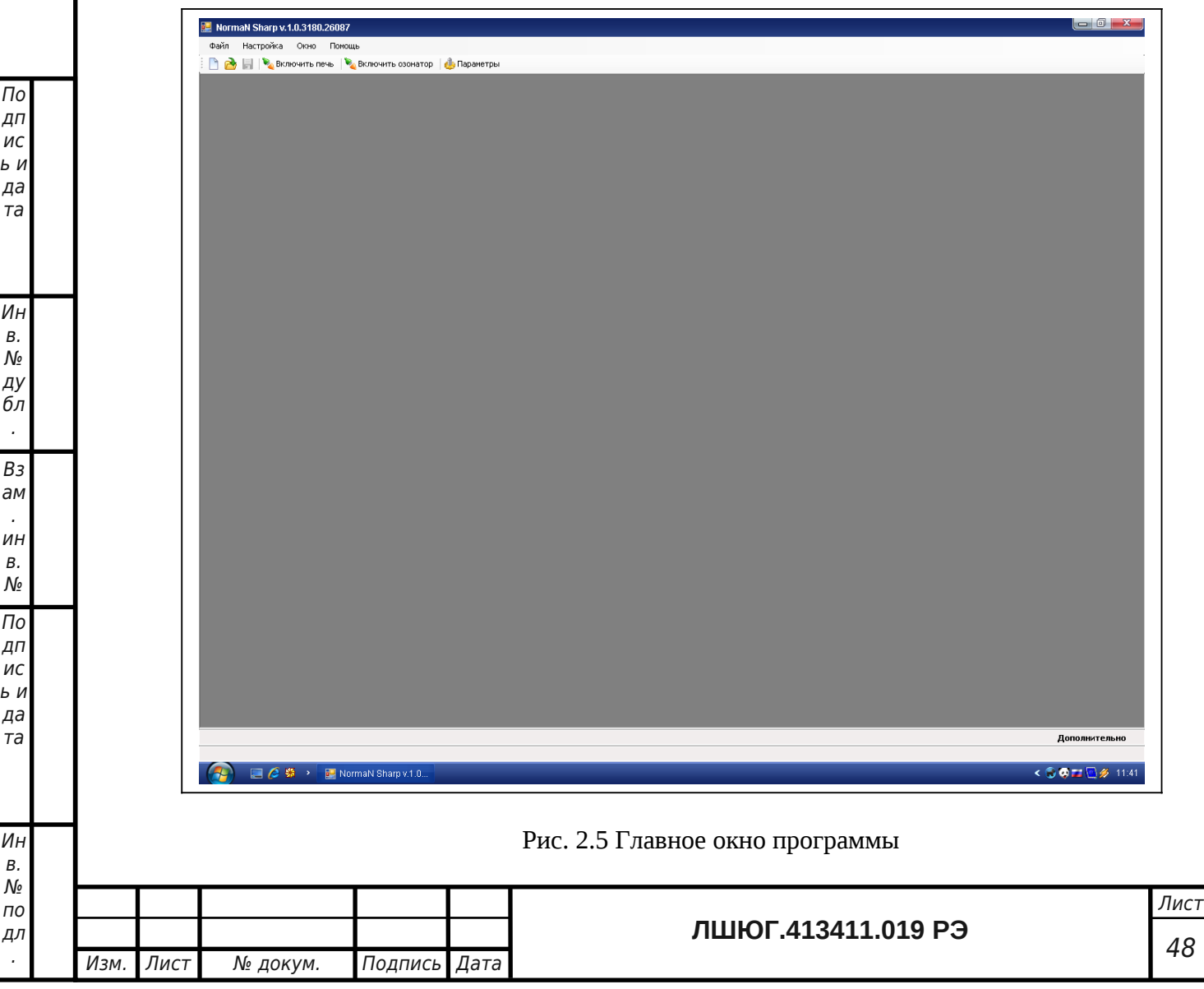

После запуска программа автоматически проводит поиск анализатора на COM-порту компьютера (по умолчанию COM1). При успешном завершении поиска прибора в нижней части **Главного окна программы** появится индикация текущих параметров прибора (рис. 2.6): температуры печи №1, печи №2, реактора и охлаждаемого осушителя в C°, давления в атм, а также воздуха и озона в мл/мин.

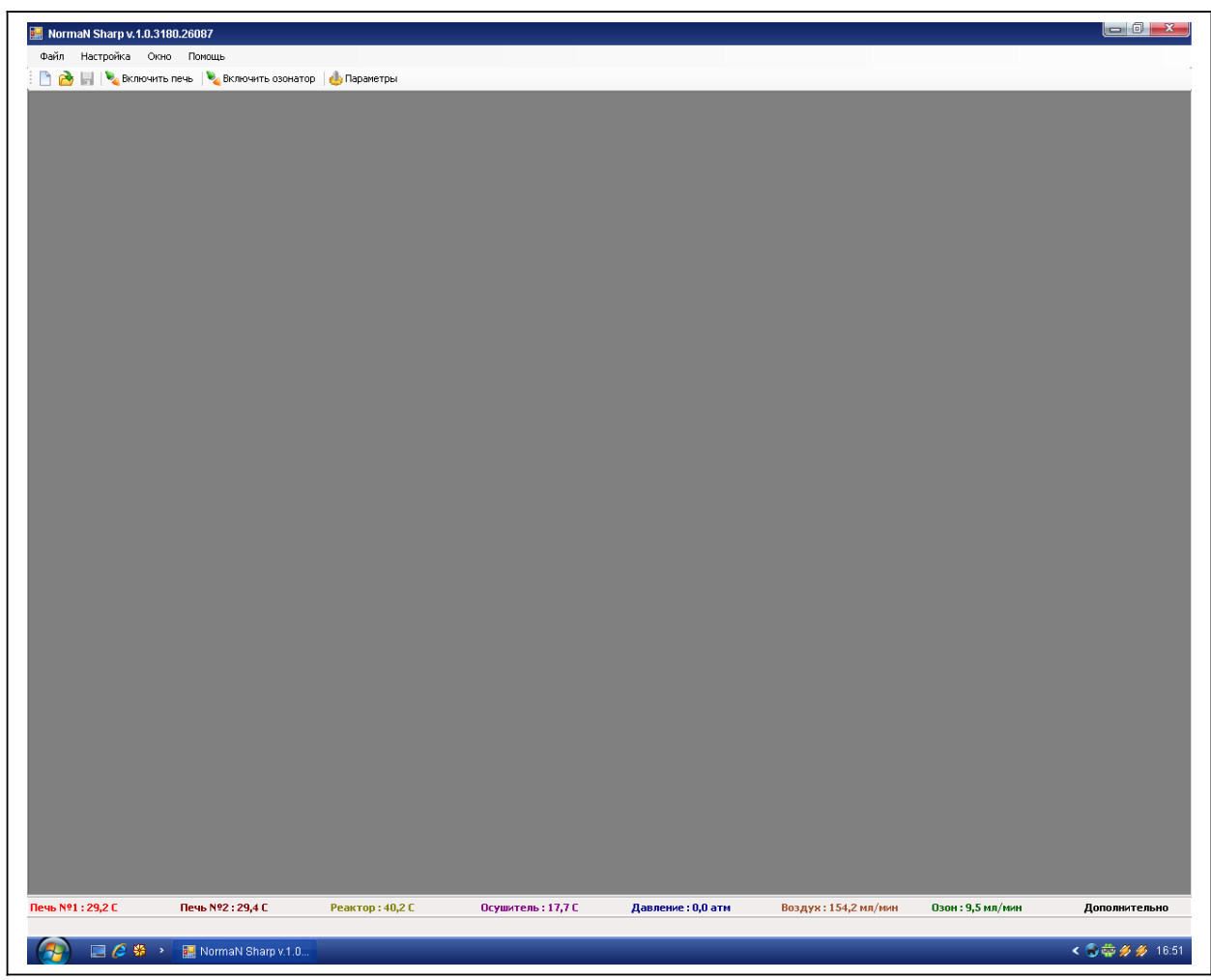

По дп ис ь и да та

Ин в. № ду бл . Вз ам . ин в. № По дп ис ь и да та

Ин

Рис. 2.6 Индикация параметров прибора в Главном окне программы

Если прибор не обнаружен, укажите другой COM-порт следующим образом: кликнуть левой клавишей мыши по пункту меню программы **Настройка / Конфигурация COM-порта** (рис. 2.7) для вызова диалога конфигурирования порта.

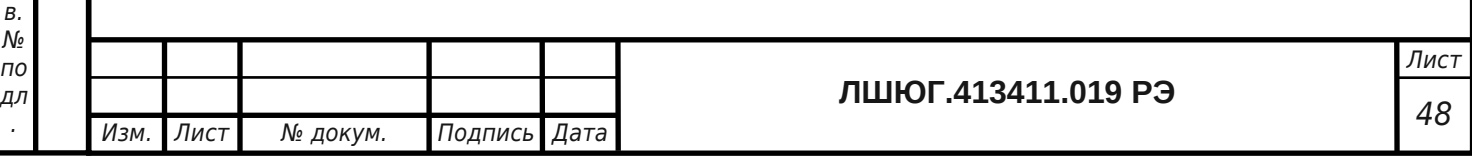

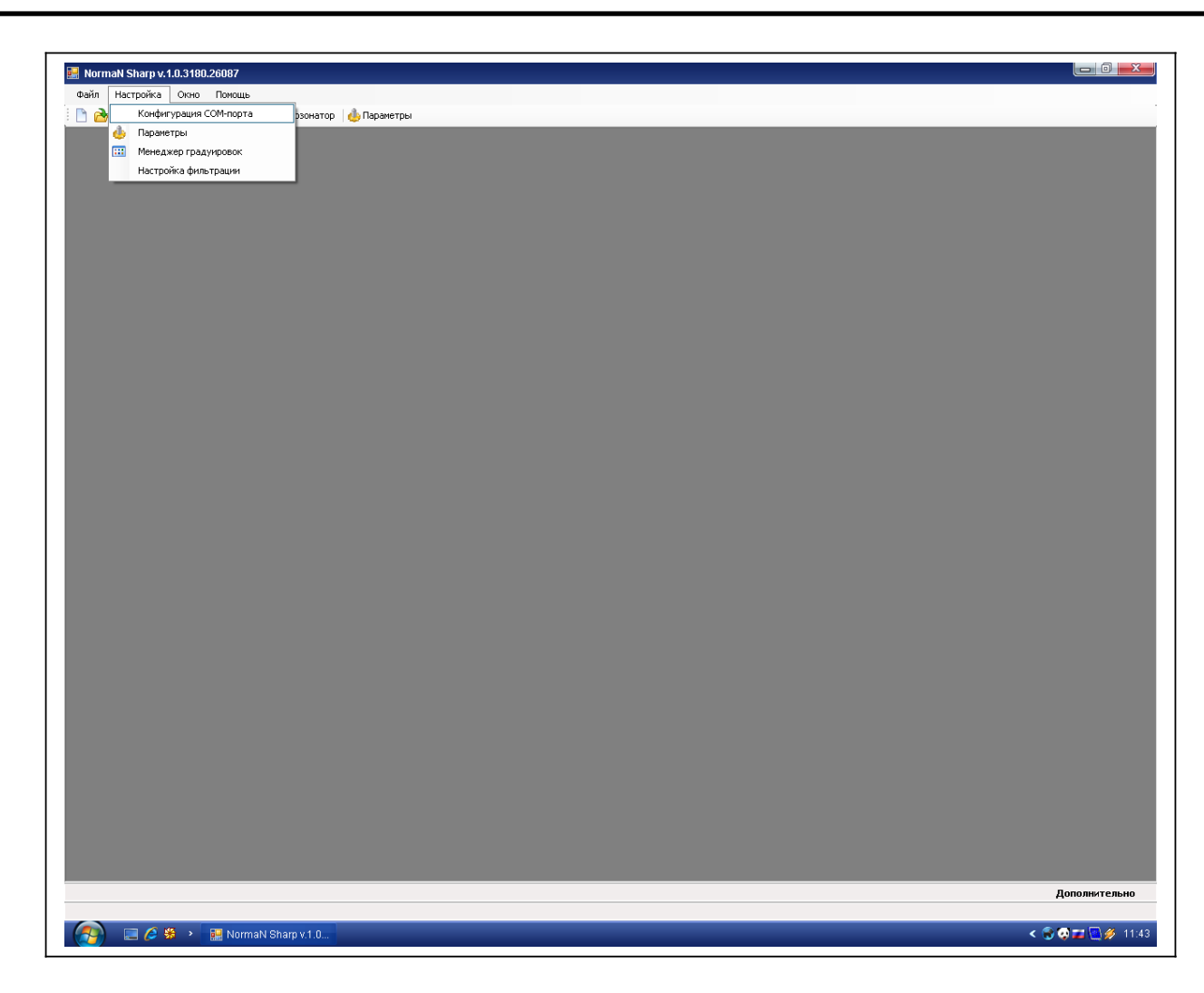

Рис. 2.7 Пункт меню «Конфигурация COM-порта»

Далее в диалоге конфигурирования необходимо указать номер порта в списке доступных портов компьютера (рис. 2.8), к которому подключен прибор и кликните левой клавишей мыши по кнопке «**Применить**». Если после правильно выполненных шагов конфигурирования COM-порта в нижней части **Главного окна программы** не отображаются текущие параметры, проверьте соединение прибора с портом компьютера.

По дп ис ь и да та

Ин в. № ду бл . Вз ам . ин в.  $\mathcal{N}_{\mathcal{Q}}$ По дп ис ь и да та

Ин

.

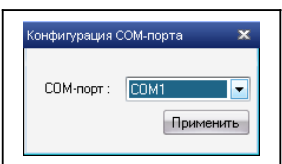

Рис. 2.8 Диалог конфигурирования COM-порта

Для просмотра текущих параметров прибора в online режиме в графическом виде нажмите на кнопку **Дополнительно / График** в нижней части **Главного окна прибора**. Графический вид текущих параметров прибора представлен на рис. 2.9

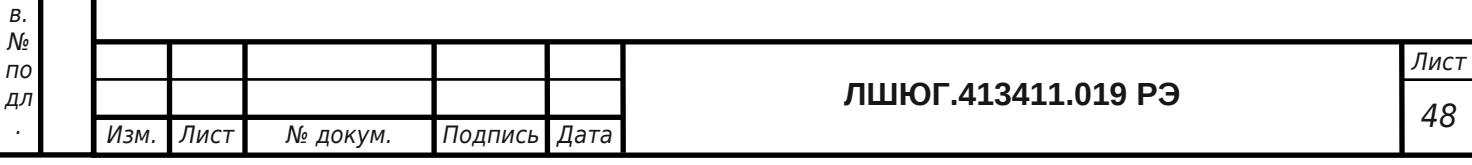

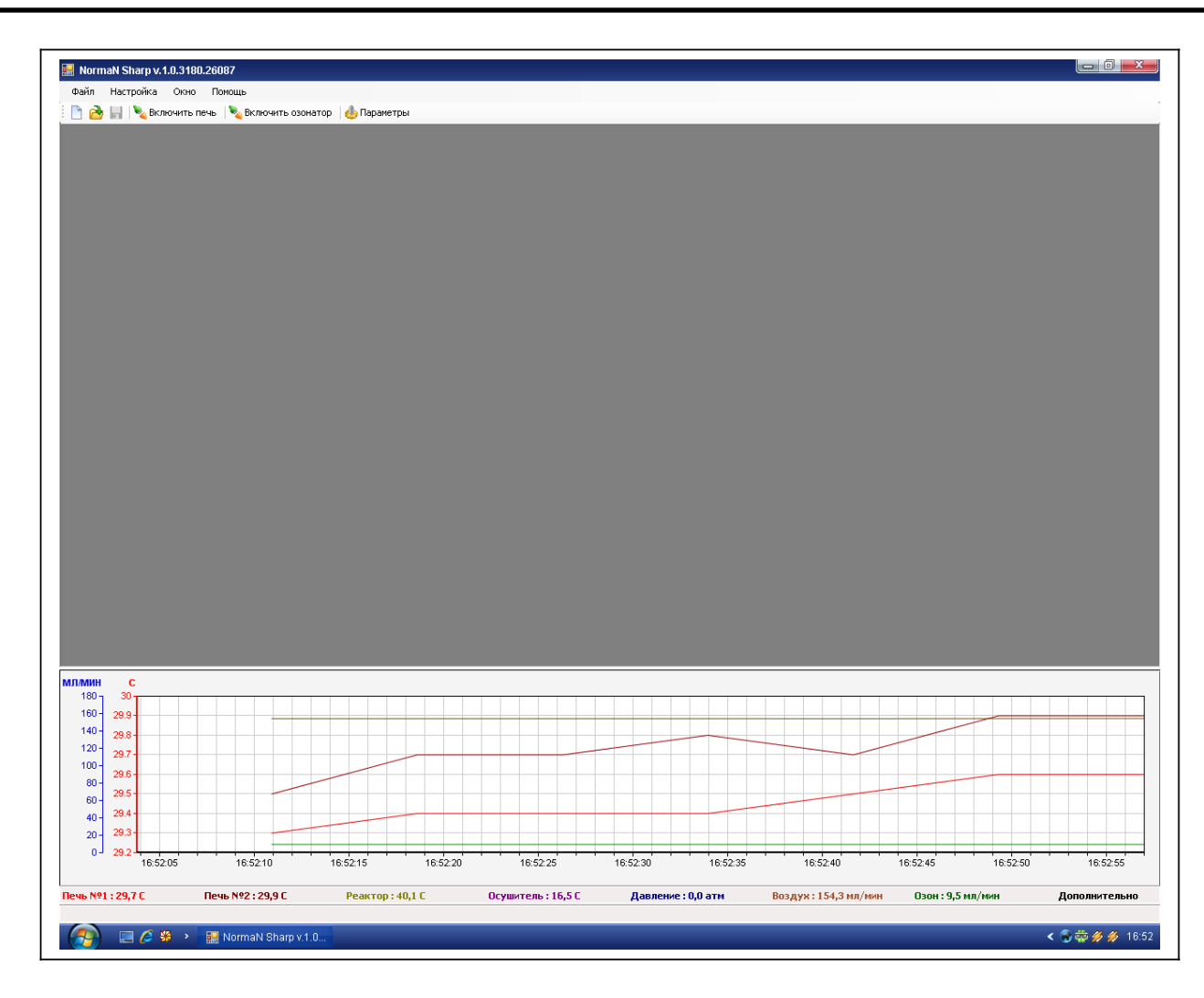

Рис. 2.9 Графическое представление параметров прибора

По дп ис ь и да та

Ин в. № ду бл . Вз ам . ин в.  $\mathcal{N}_{\mathcal{Q}}$ По дп ис ь и да та

Ин

.

2.4.1.5 Для установки параметров прибора кликните левой кнопкой мыши по пункту меню программы **Настройка / Параметры**. Далее откроется диалог установки параметров (рис. 2.10).

В диалоге установки параметров прибора отображаются текущие параметры установок и два поля для ввода новых значений. Для установки температуры печи №1 и реактора введите новое значение в соответствующее поле «**Установочных значений**» и нажмите кнопку «**Применить**» (Температура печи №2 не устанавливается, она зависит от температуры печи №1, её значение показывается в строке индикации текущих параметров прибора). После изменения параметров прибор будет поддерживать температуры в соответствии с заданными значениями. Пример изменения параметров представлен на рис. 2.11.

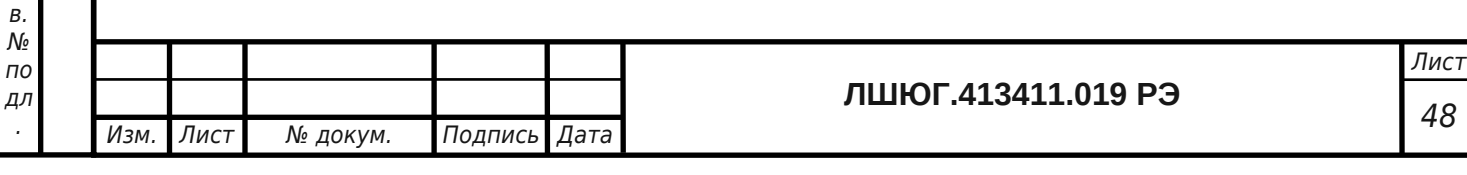

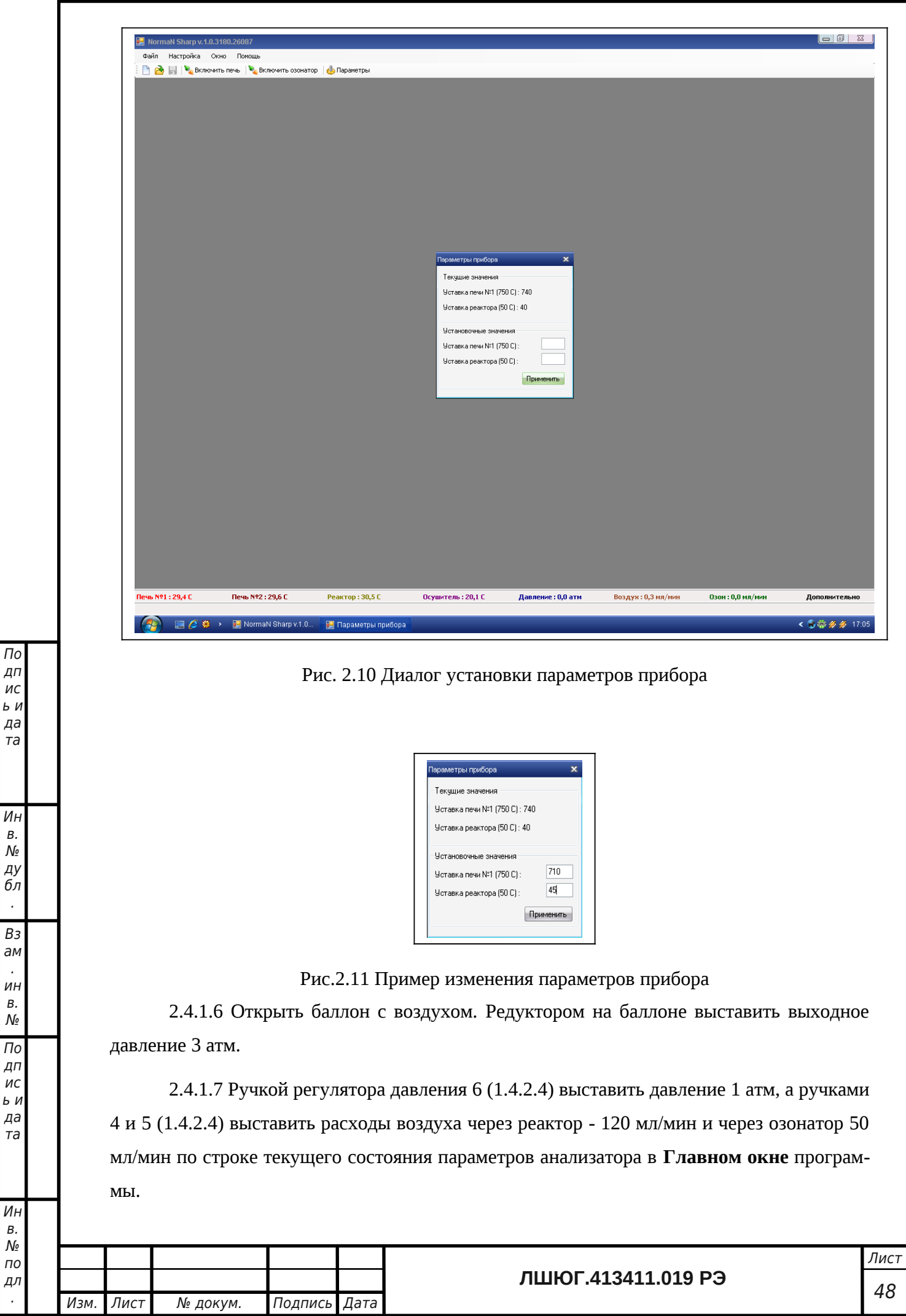

.

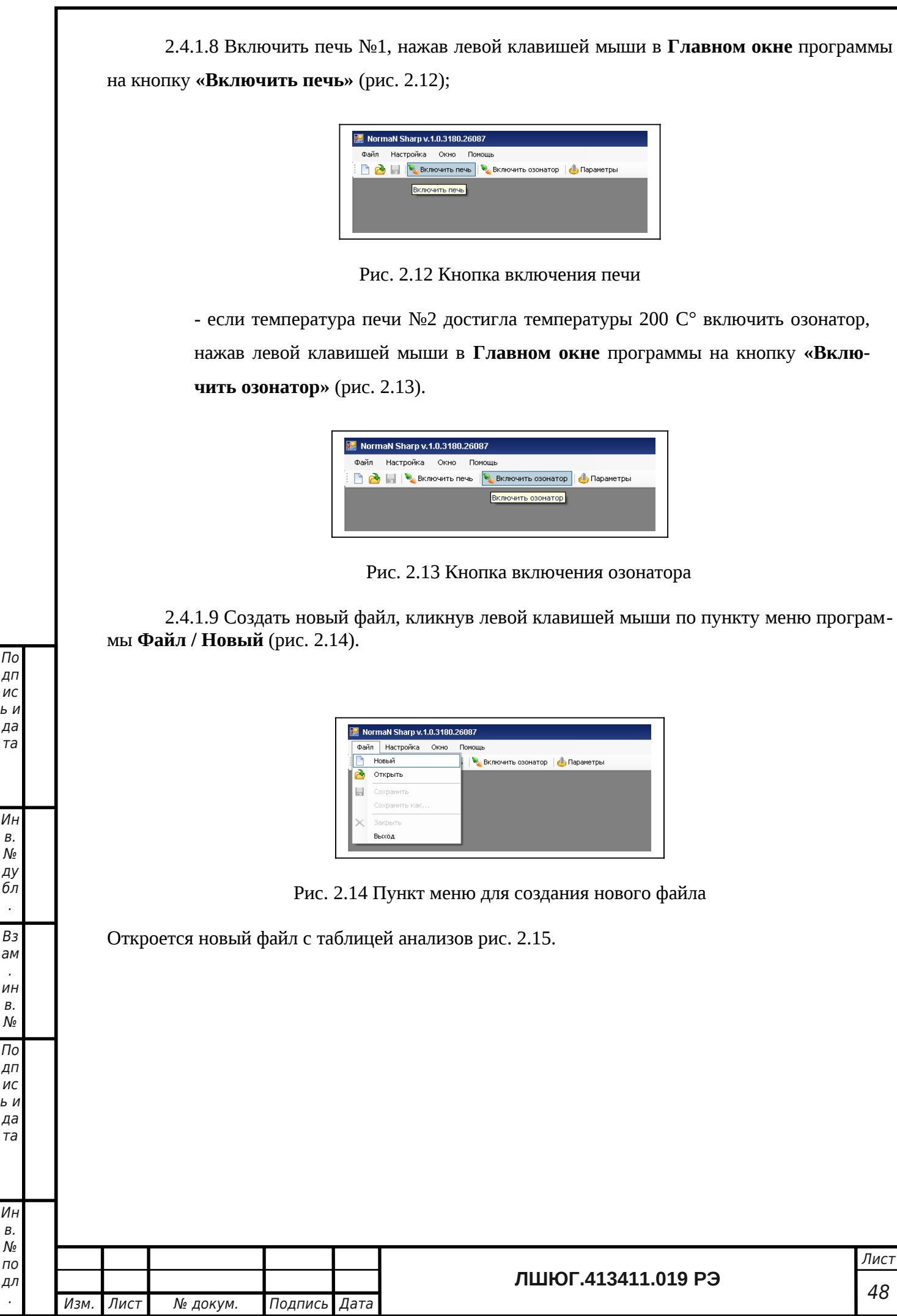

ис

да та

ду бл . Вз

. ин

№

ис

да та

по

.

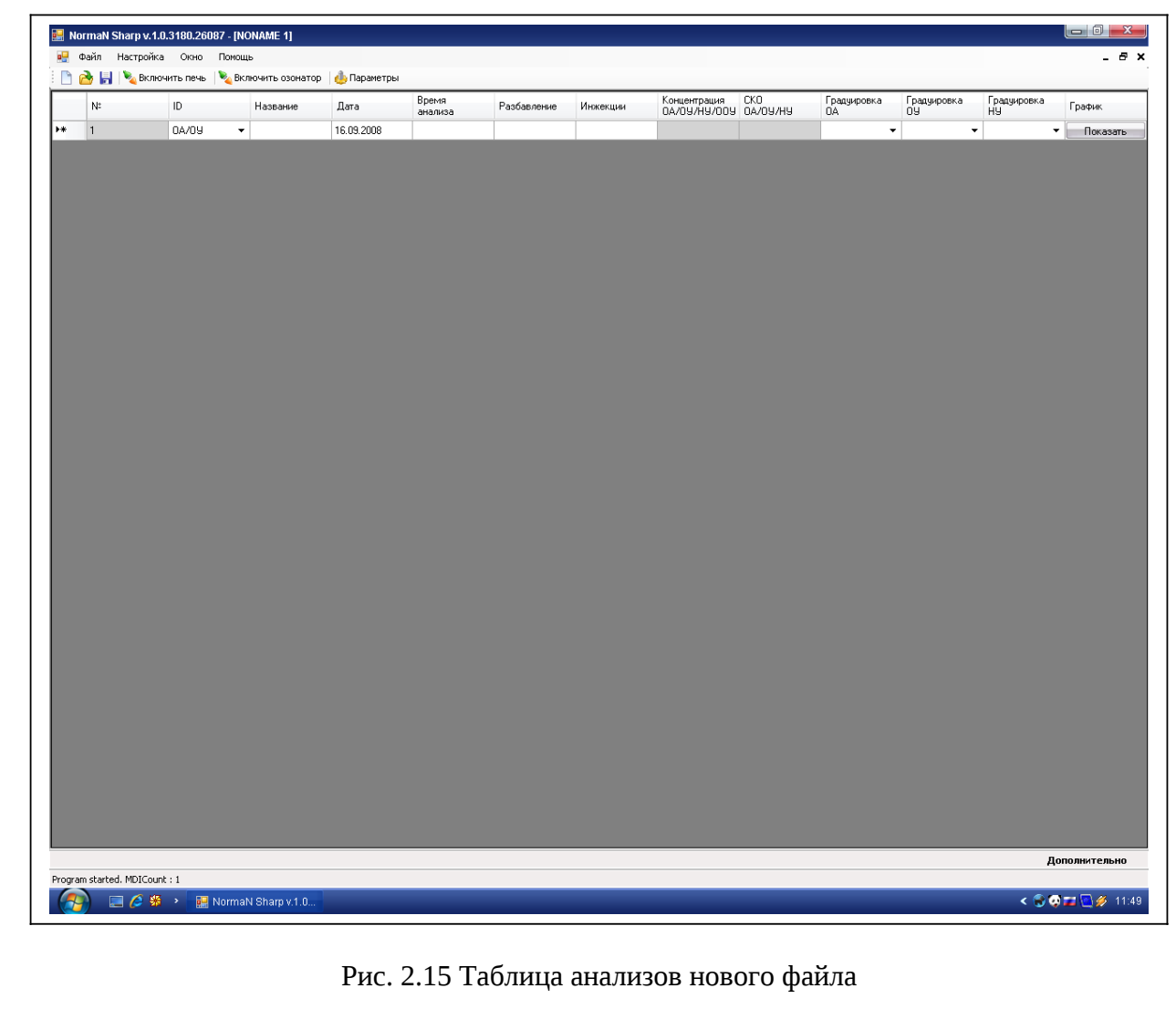

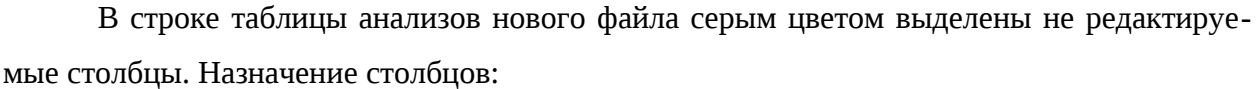

- «**№»** - номер строки таблицы;

По дп ис ь и да та

Ин в. № ду бл . Вз ам . ин в.  $\mathcal{N}^{\circ}$ По дп ис ь и да та

Ин в.

- «**ID**» - выбор режима измерения (**ОА/ОУ** – Общий азот/Органический углерод, **НУ** – Неорганический углерод)

- «**Название**» - для записи названия пробы;

- «**Дата**» - дата доставки пробы в лабораторию;

- «**Время анализа**» - задается время протекания анализа в секундах. Обычно достаточно 120 -200 с;

- «**Разбавление**» - задается коэффициент разбавления пробы (если проба разбавлялась), и программа после проведения анализа автоматически пересчитает полученный результат, учитывая этот коэффициент разбавления; если проба не разбавлялась, коэффициент разбавления выставляется равным 1 или вообще не выставляется;

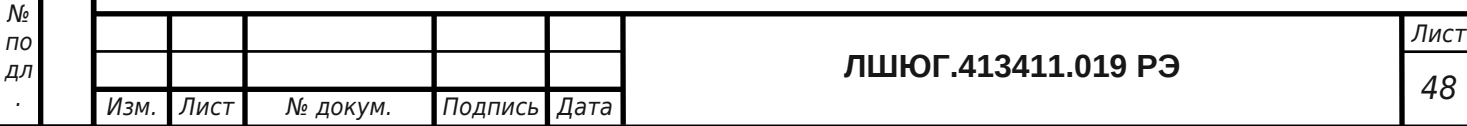

- «**Инжекции**» - задается необходимое число инжекций одной и той же пробы;

- «**Градуировка ОА**» - выбирается градуировочная зависимость, по которой программа рассчитает концентрацию общего азота в пробе после проведения анализа;

- «**Градуировка ОУ**» - выбирается градуировочная зависимость, по которой программа рассчитает концентрацию органического углерода в пробе после проведения анализа;

- «**Градуировка НУ**» - выбирается градуировочная зависимость, по которой программа рассчитает концентрацию неорганического углерода в пробе после проведения анализа;

2.4.1.10 Перед проведением анализов необходимо проверить градуировку анализатора, выбрав в **Таблице анализов** в столбце «**Градуировка**» файл градуировочной зависимости, по которой программа рассчитает концентрацию общего азота в пробе после проведения анализа и введет ее значение в столбец «**Концентрация**» строки данной пробы. Ввести шприцем калибровочную пробу. Если показания окажутся несоответствующими концентрации элемента в калибровочной пробе, то следует произвести новую градуировку согласно подразделу 3.3 или произвести операции технического обслуживания согласно подразделу 3.4.

2.4.1.11 После проверки градуировки анализатора можно проводить анализ проб воды, как указано в п. 2.4.1.10, вводя шприцом анализируемые пробы воды.

По дп ис ь и да та

Ин в. № ду бл . Вз ам . ин в. № По дп ис ь и да та

Ин

ВНИМАНИЕ! *Необходимо следить за тем, чтобы величина пробы, вводимой шприцем при каждой инжекции пробы, была такой же, какой она была при построении выбранной в столбце «Градуировка» градуировочной зависимости!*

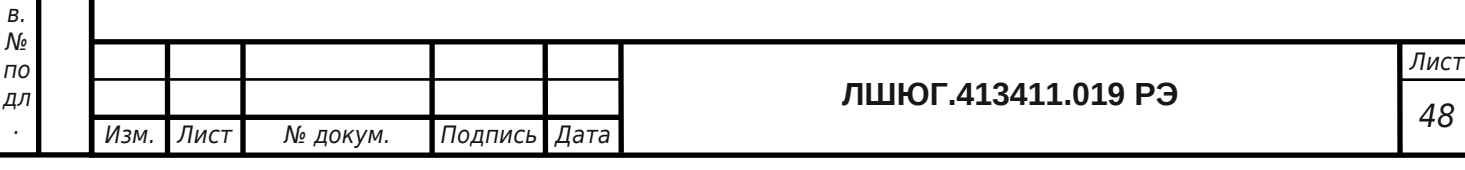

2.4.2 Порядок работы с анализаторами модификации «ТОПАЗ С» и «ТОПАЗ N» аналогичен порядку работы с модификацией «ТОПАЗ NС».

*В начале работы с конкретной модификацией в таблице анализов (рис.2.15) необходимо выбрать соответствующий вид анализа и соответствующую ему градуировочную зависимость.*

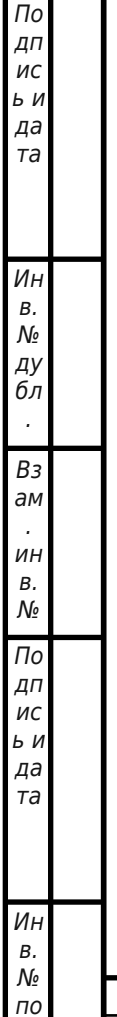

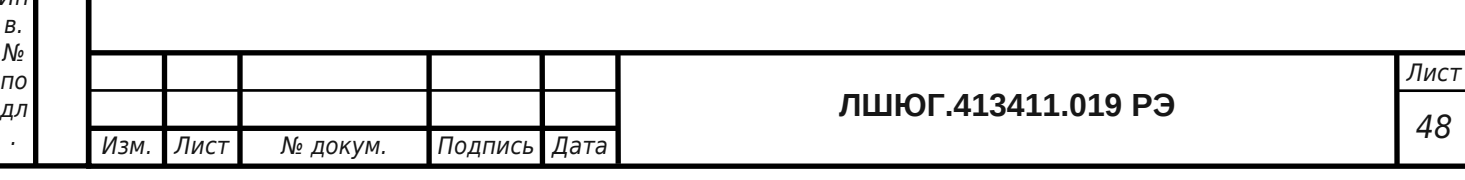

### <span id="page-31-0"></span>**3 ТЕХНИЧЕСКОЕ ОБСЛУЖИВАНИЕ**

#### **3.1 Подготовка к длительному хранению и транспортированию**

Перед длительным хранением или транспортированием следует:

- снять верхнюю панель анализатора (рис. 2.3, А);

- отсоединить реакционную трубку от газовых коммуникаций;

- достать реакционную трубку из печи;

- отсоединить от реакционной трубки устройство для ввода пробы 7 (1.4.2.2)

- упаковать реакционную трубку в мягкую оболочку (поролон, вата);

- установить верхнюю панель анализатора (рис. 2.3, А).

#### **3.2 Ежедневный осмотр**

3.2.1 Каждый день перед включением анализатора следует менять местами патроны с осушителем. Если анализатор не работал длительное время (2-3 недели), следует включить печь и, когда температура печи 2 поднимется до 180-200 °С**,** подать воздух и продуть при этой температуре патрон с осушителем, вставленный в печь 2. Затем отсоединить его и после охлаждения поменять местами патроны с осушителем.

### **3.3 Градуировка анализатора**

По дп ис ь и да та

Ин в. № ду бл . Вз ам . ин в.  $\mathcal{N}_{\mathcal{Q}}$ По дп ис ь и да та

Ин в. № по дл .

3.3.1 Градуировка анализатора по общему азоту (ОА)

3.3.1.1 Выполнить операции пп. 2.4.1.1 – 2.4.1.7. Выбрать режим измерения: «**ОА/ОУ**» (задается пользователем в колонке **ID Таблицы анализов**, п. 2.4.1.8)

3.3.1.2 Градуировку анализатора по ОА необходимо проводить по стандартным растворам, приготовленным из ГСО состава водных растворов общего азота ГСО 7193- 95, 7194-95 по методике Приложения А. Для приготовления стандартных растворов необходимо использовать деионизированную или дистилированную воду.

3.3.1.3 Градуировку проводить не менее, чем по трем градуировочным растворам с концентрациями, охватывающими диапазон измеряемых концентраций, но не выше 100 мг/л. При определении концентраций ОА более 100 мг/л необходимо проводить разбавление пробы так, чтобы определяемая после разбавления концентрация попала в середину градуировочного диапазона концентраций.

3.3.1.4 После приготовления градуировочных растворов, например, с концентрациями 1, 5 и 35 мг/л, заполнить таблицу анализов, **оставляя колонки градуировок пустыми** (рис. 3.1).

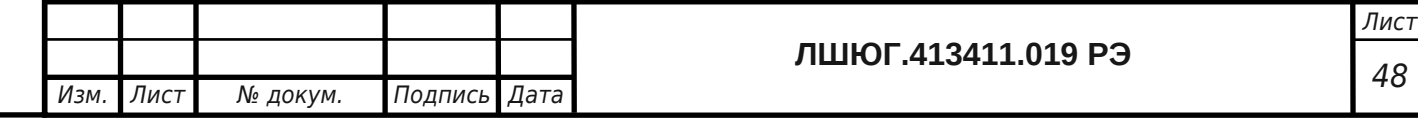

| NormaN Sharp v.1.0.3180.26087 - [NONAME 2]<br>в- Файл Настройка Окно Помощь |       |                                                                                        |            |                  |             |          |                                           |                      |                      |                      | $ B$ $\times$ |
|-----------------------------------------------------------------------------|-------|----------------------------------------------------------------------------------------|------------|------------------|-------------|----------|-------------------------------------------|----------------------|----------------------|----------------------|---------------|
| N.                                                                          | ID    | <b>BICAL ALBRANOVITE REVEL PO BICROWTE OSCHATOP</b>   <b>CO П</b> араметры<br>Название | Дата       | Время<br>анализа | Разбавление | Инжекции | Концентрация СКО<br>0A/0Y/HY/00Y 0A/0Y/HY | Градуировка<br>ОА    | Градуировка<br>ОУ    | Градуировка<br>НУ    | График        |
| $\mathbf{1}$                                                                | 0A/09 | $\blacktriangledown$ 1 мг/л                                                            | 16.09.2008 | 90               | 1           | 3        |                                           | $\blacktriangledown$ | $\blacktriangledown$ | $\blacktriangledown$ | Показать      |
| $\overline{2}$                                                              | 0A/09 | $\blacktriangledown$ 5 мг/л                                                            | 16.09.2008 | 90               | 1           | 3        |                                           | $\blacktriangledown$ | $\bar{\mathbf{v}}$   | $\blacktriangledown$ | Показать      |
| $\vert$ <sub>3</sub>                                                        | 0A/09 | $\blacktriangledown$ 35 MP/n                                                           | 16.09.2008 | 90               | 1           | E        |                                           | $\blacktriangledown$ | $\bar{\phantom{a}}$  | $\blacktriangledown$ | Показать      |
| $\overline{4}$                                                              | 0A/09 | $\blacktriangledown$                                                                   | 16.09.2008 |                  |             |          |                                           | $\color{blue}\star$  | $\color{blue}\star$  | $\blacktriangledown$ | Показать      |
|                                                                             |       |                                                                                        |            |                  |             |          |                                           |                      |                      |                      |               |
|                                                                             |       |                                                                                        |            |                  |             |          |                                           |                      |                      |                      |               |

Рис. 3.1 Заполнение строк таблицы анализов для градуировки

По дп ис ь и да та

Ин в.  $\mathcal{N}_{\! \varrho}$ ду бл . Вз ам . ин в.  $\overline{\mathcal{N}}_{\mathcal{Q}}$ По дп ис ь и да

3.3.1.5 Далее нажать на кнопку «**Показать**» последнего столбца под названием «**График**» в первой строке, чтобы открылось окно проведения анализа (рис. 3.2).

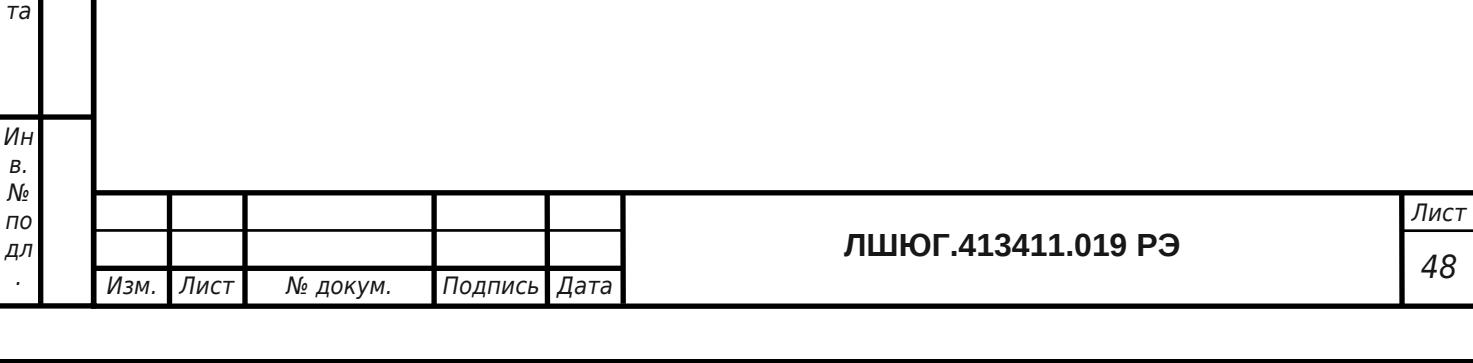

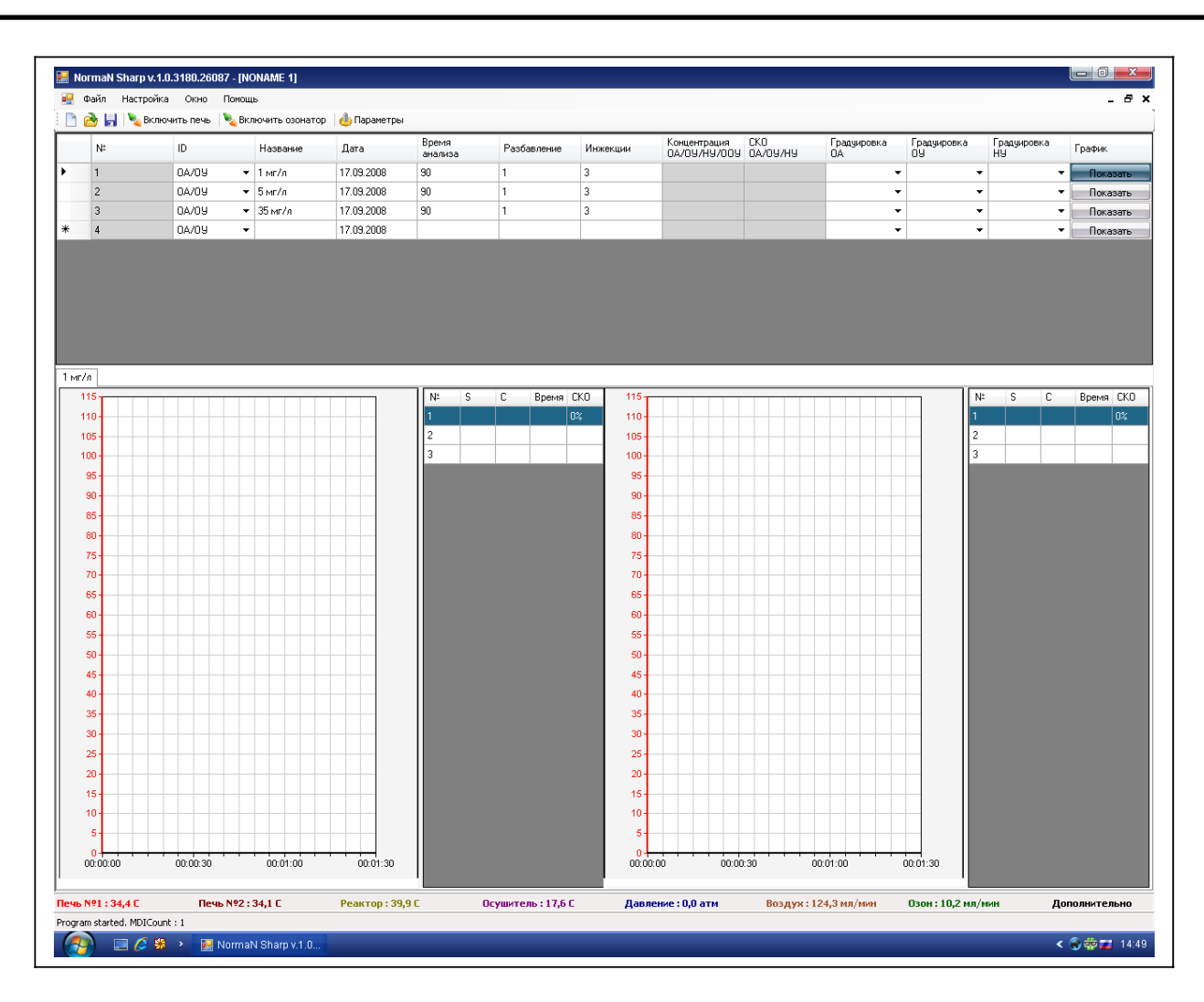

Рис. 3.2 Окно проведения анализа («ОА/ОУ»)

3.3.1.6 Шприцем для ввода проб отобрать 80 мкл стандартного раствора с концентрацией 1 мг/л. Перед отбором шприц не менее 5-ти раз промывается этим раствором. Промывочный раствор из шприца сбрасывается в слив.

Отбор производить следующим образом:

- отбирается воздушная подушка 10 мкл,

- отбирается стандартный раствор 80 мкл,

- отбирается воздушная подушка 10 мкл.

3.3.1.7 Отобранную в шприц пробу градуировочного раствора ввести в устройство ввода проб 1 (1.4.2.4). Иглой шприца проколоть септу устройства ввода, шприц ввести вертикально вниз до упора. После этого поршень шприца указательным пальцем **резко** ввести вниз до упора и вынуть шприц вверх из устройства ввода проб. *В дальнейшем эту операцию необходимо производить с одинаковой скоростью. От этого зависит воспроизводимость получаемых результатов.* 

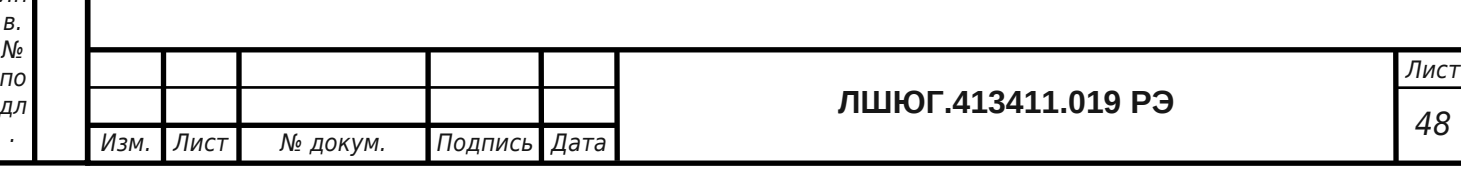

По

С момента ввода пробы включается сигнал детектора, который можно наблюдать в окне проведения анализа, в левой части которого можно наблюдать сигнал детектора в режиме on-line, а в правой - получаемые результаты каждой инжекции, которые выводятся построчно по окончании анализа после каждой инжекции пробы. Время окончания анализа было задано пользователем в строке **Таблицы анализов**.

3.3.1.8 В режиме измерения «**ОА/ОУ**» в окне проведения анализа отображается два поля с графиками и два поля с таблицами, в левой части окна отображаются график и таблица анализа **ОУ**, в правой части окна отображаются график и таблица анализа **ОА** (рис. 3.2).

3.3.1.9 При выбранном режиме измерения «**НУ**» (п. 3.3.1.1) в окне проведения анализа отображается один график и одна таблица анализа **НУ** (рис. 3.3).

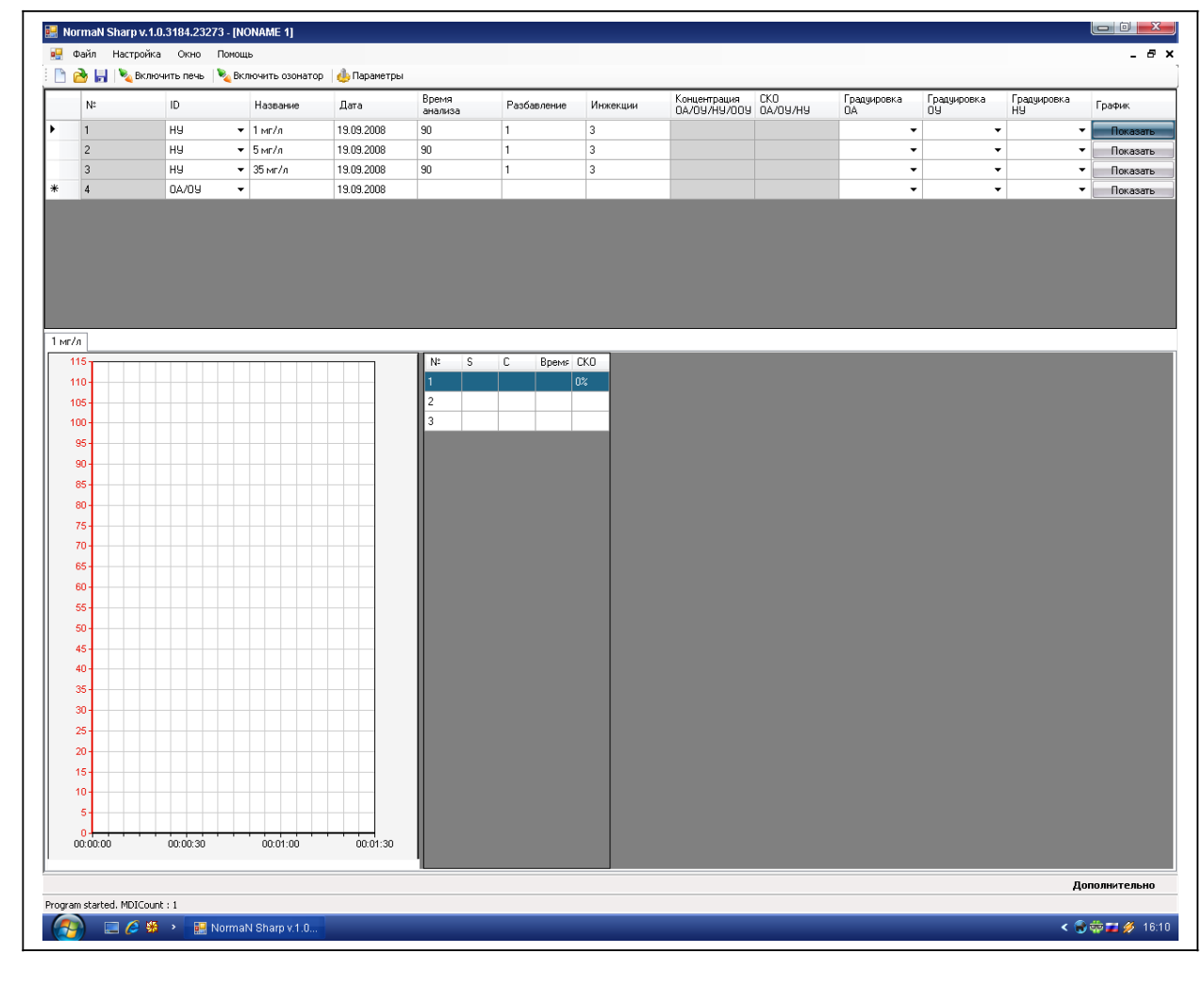

По дп ис ь и да та

Ин в. № ду бл . Вз ам . ин в. № По дп ис ь и да та

Ин в.

.

#### Рис. 3.3 Окно проведения анализа «**НУ**»

3.3.1.10 После окончания анализа каждой инжекции программа автоматически разметит пик сигнала детектора и посчитает его площадь, значение которой появится в столбце **S** в строке соответствующей инжекции.

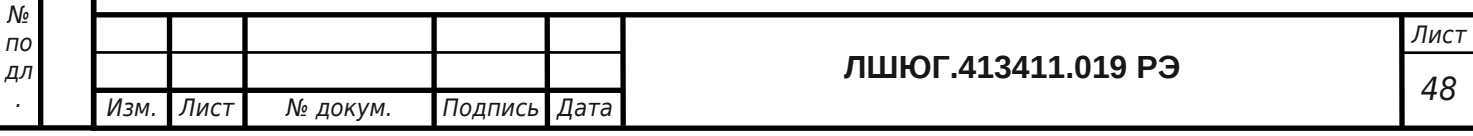

3.3.1.11 Пользователь может переразметить пик вручную. Для этого нужно подвести курсор мыши на поле графика, который необходимо разметить, и кликнуть правой кнопкой мыши для вызова **Меню управления графиком**. В появившемся меню навести курсор мыши на пункт «**Ручная разметка**» и кликнуть левой клавишей мыши (рис. 3.4).

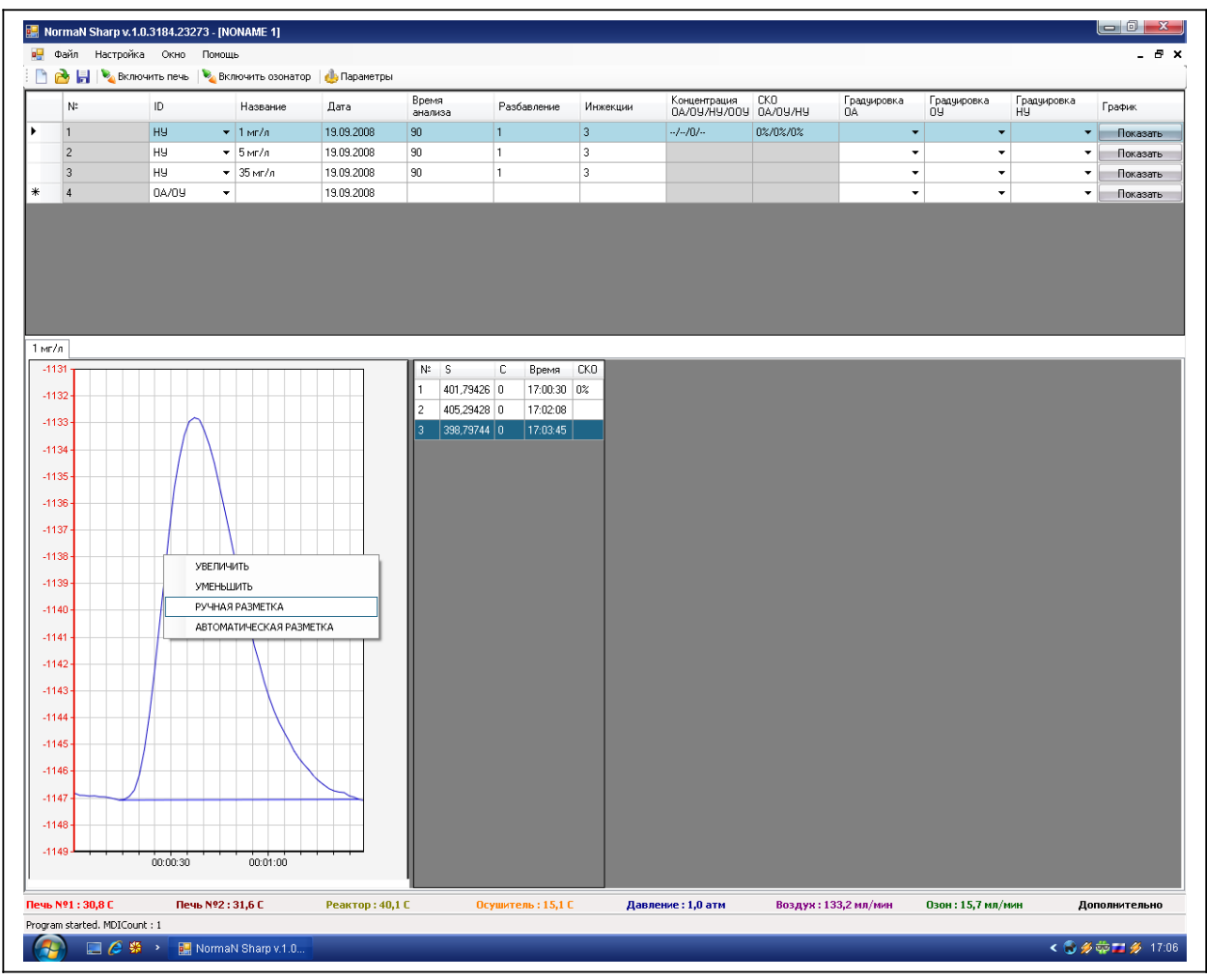

По дп ис ь и да та

Ин в. № ду бл . Вз ам . ин в. № По дп ис ь и да та

 $U<sub>H</sub>$ 

Рис. 3.4 Меню управления графиком «**Ручная разметка**»

Затем подвести курсор мыши в место на нулевой линии перед пиком, где желает пользователь, и нажать левую клавишу мыши, удерживая левую клавишу мыши, передвинуть правую границу разметки графика передвижением курсора мыши вправо в место на нулевой линии после пика, где желает пользователь, и отпустить левую клавишу мыши (рис. 3.5). Значение площади пика размеченного вручную, заменит значение в столбце **S** в строке соответствующей инжекции.

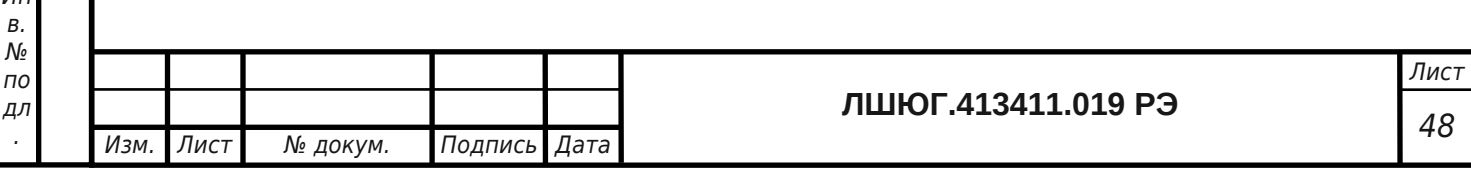

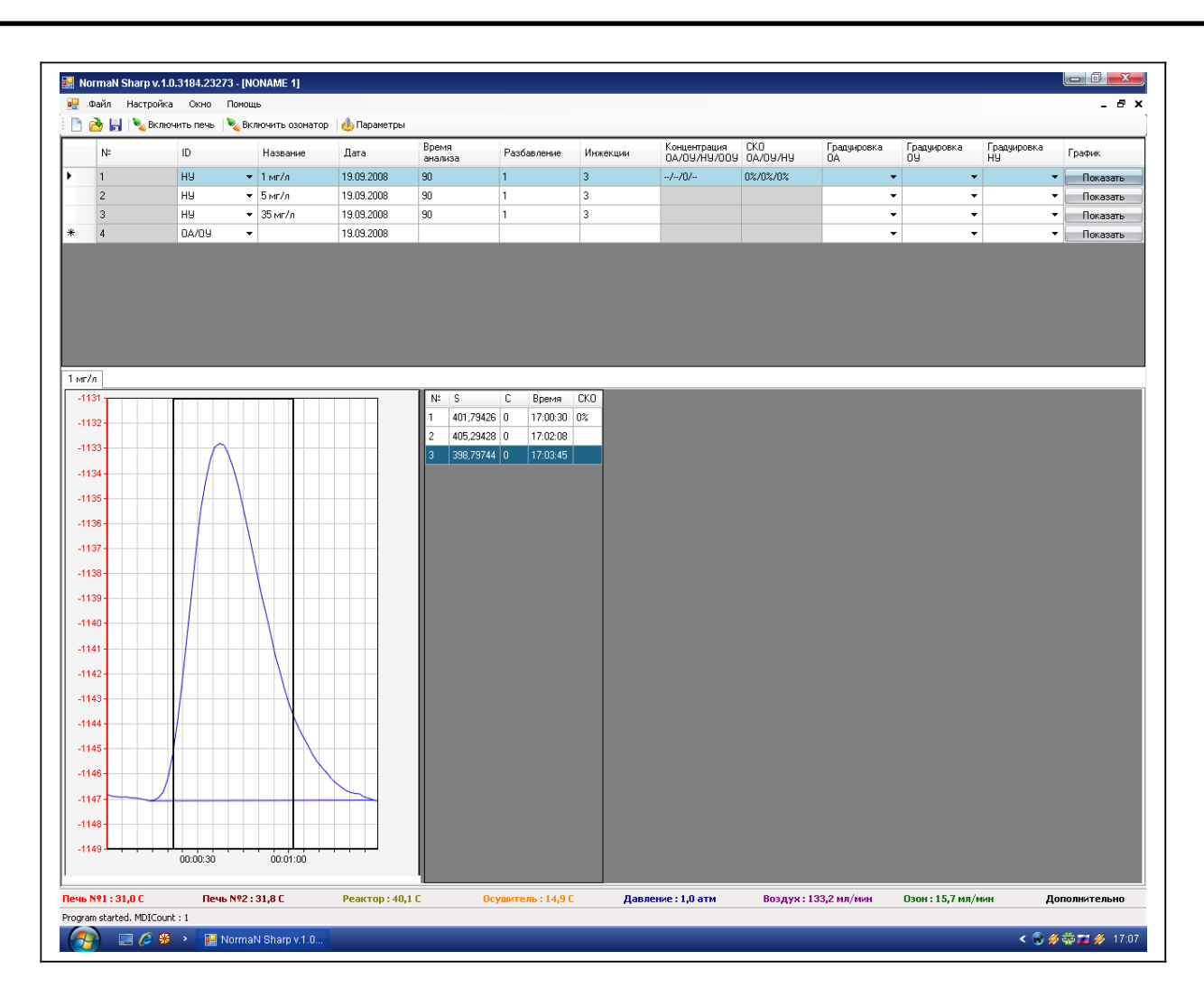

Рис. 3.5 Ручная разметка пика на графике

3.3.1.12 После проведения анализа первой инжекции аналогично провести вторую и третью инжекции. Просмотр сигнала детектора в разных инжекциях осуществляется кликом курсора мыши на строке данной инжекции.

3.3.1.13 Аналогичным образом произвести анализ всех градуировочных растворов, которые были внесены в **Таблицу анализов.**

3.3.1.13 Далее кликнуть правой кнопкой мыши на строке инжекции проанализированного градуировочного раствора. Появится меню **Информации об инжекции.** В появившемся меню выбрать пункт «**Добавить в градуировку»**, кликнув по нему левой кнопкой мыши (рис. 3.6).

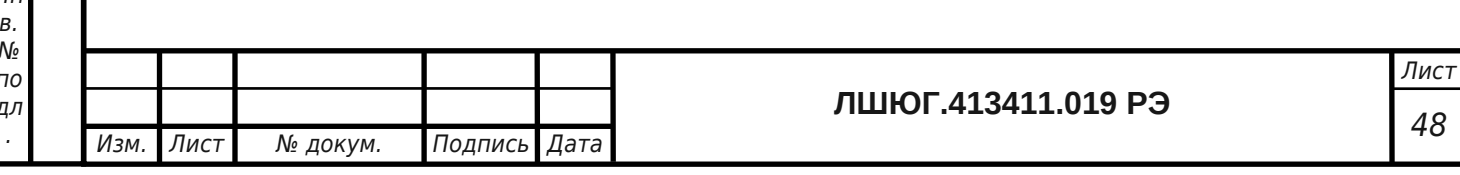

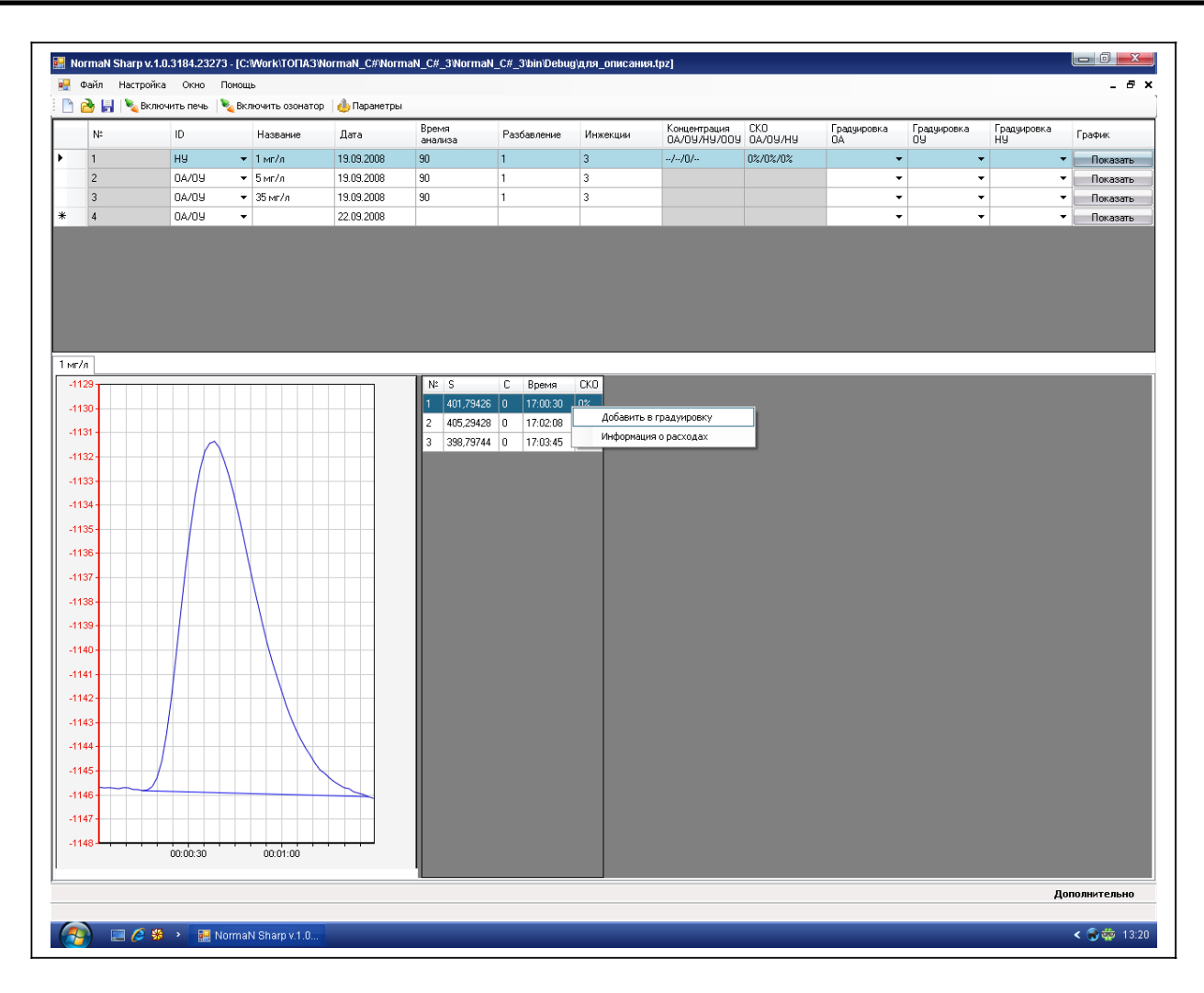

#### Рис. 3.6 Пункт меню «**Информации об инжекции**» / «**Добавить в градуировку**»

Далее появится окно новой градуировки и данные высоты и площади пика строки этой инжекции добавятся в таблицу этого окна (рис. 3.7).

По дп ис ь и да та

Ин в.

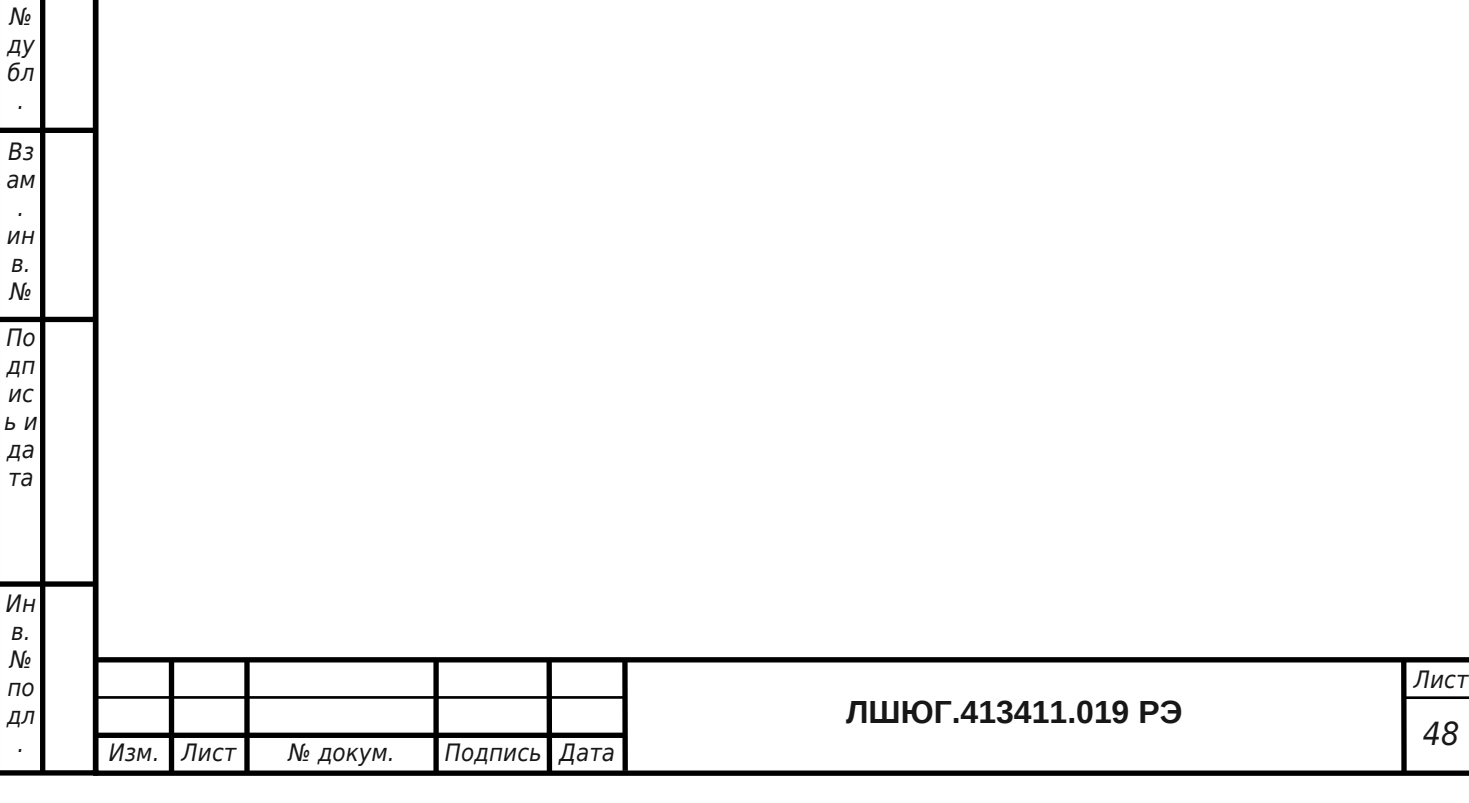

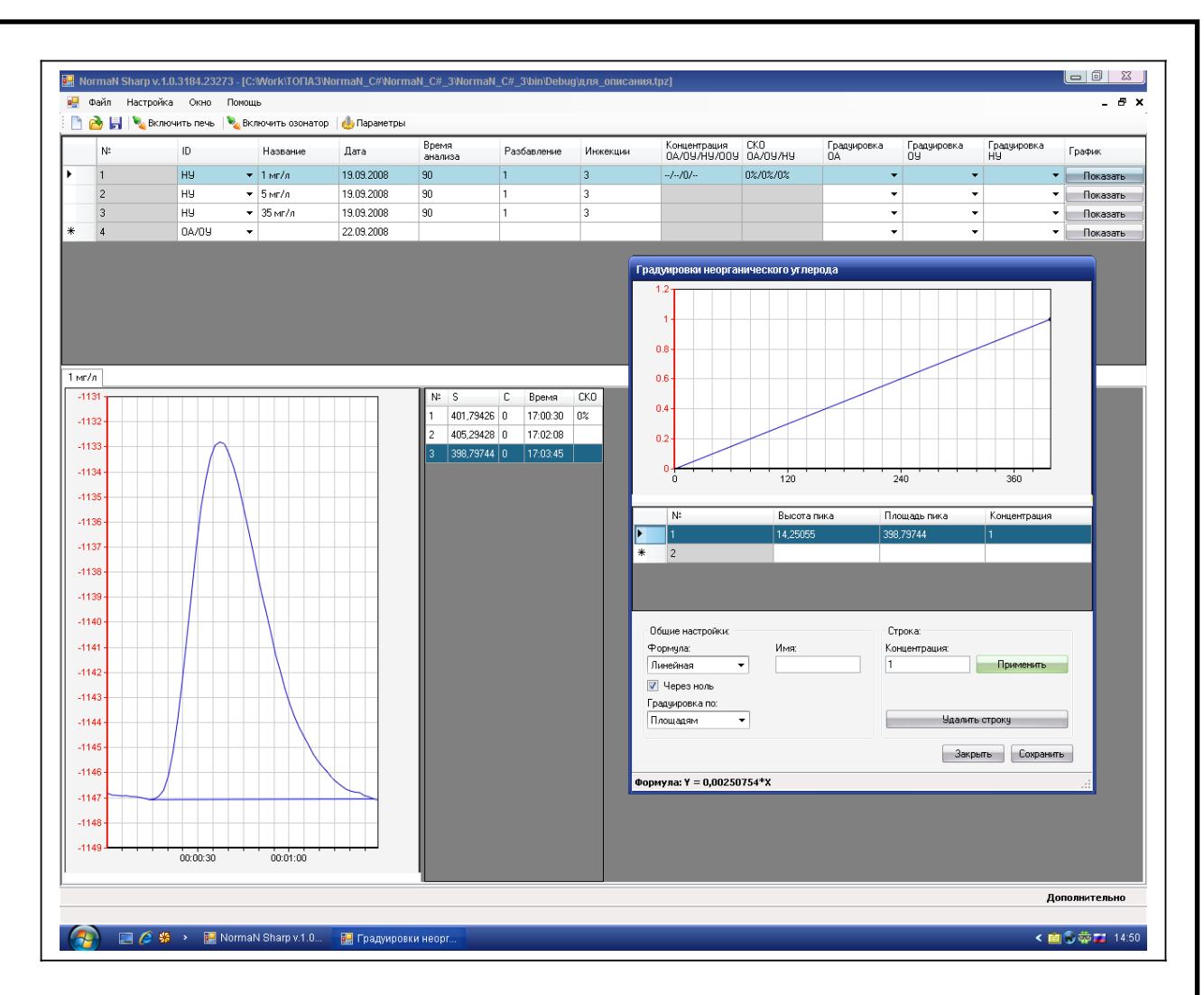

Рис. 3.7 Окно создания новой градуировки (при режиме измерения «**НУ**»)

3.3.1.14 В графе **Концентрация** нужно поставить значение концентрации проанализированного градуировочного раствора и нажать кнопку **«Применить»**. Аналогично в таблицу Градуировки вводятся все данные проанализированных градуировочных растворов (рис. 3.8). Нежелательную строку, внесенную в таблицу Градуировки, можно удалить, переместив курсор мыши на эту строку, кликнув один раз левой кнопкой мыши и затем кликнув левой кнопкой мыши по кнопке **«Удалить строку»** в нижнем правом углу окна Градуировка.

3.3.1.15 В графе **«Градуировка по:»** выбрать **площадям** или **высотам** в зависимости от желания пользователя. Рекомендуется проводить градуировку по площадям пиков.

3.3.1.16 В графе **«Формула»** выбрать формулу расчета градуировочной кривой **линейная, квадратичная, кубическая**. В диапазоне **концентраций** до 100 мг/л градуироксываться линейной формулой обсчета. Поставив галочовочная кривая пройдет через точку с координатами S =

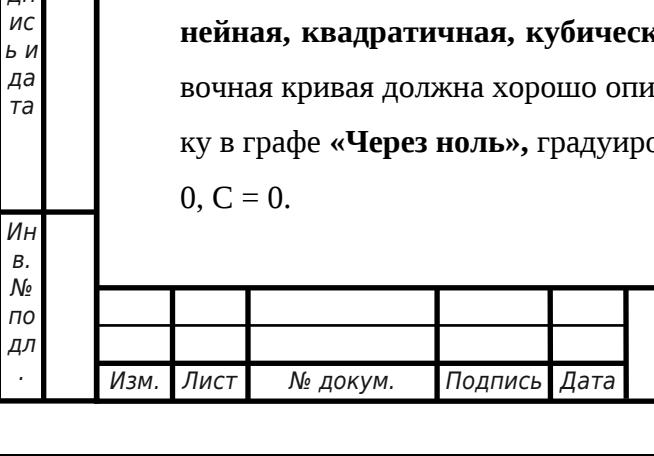

По дп ис ь и да та

Ин в. № ду бл . Вз ам . ин в.  $\mathcal{N}^{\circ}$ По дп

3.3.1.17 В графе **«Имя»** задается имя файла, который можно записать, кликнув левой кнопкой мыши по кнопке **«Сохранить»** в правом нижнем углу окна **Градуировка.**

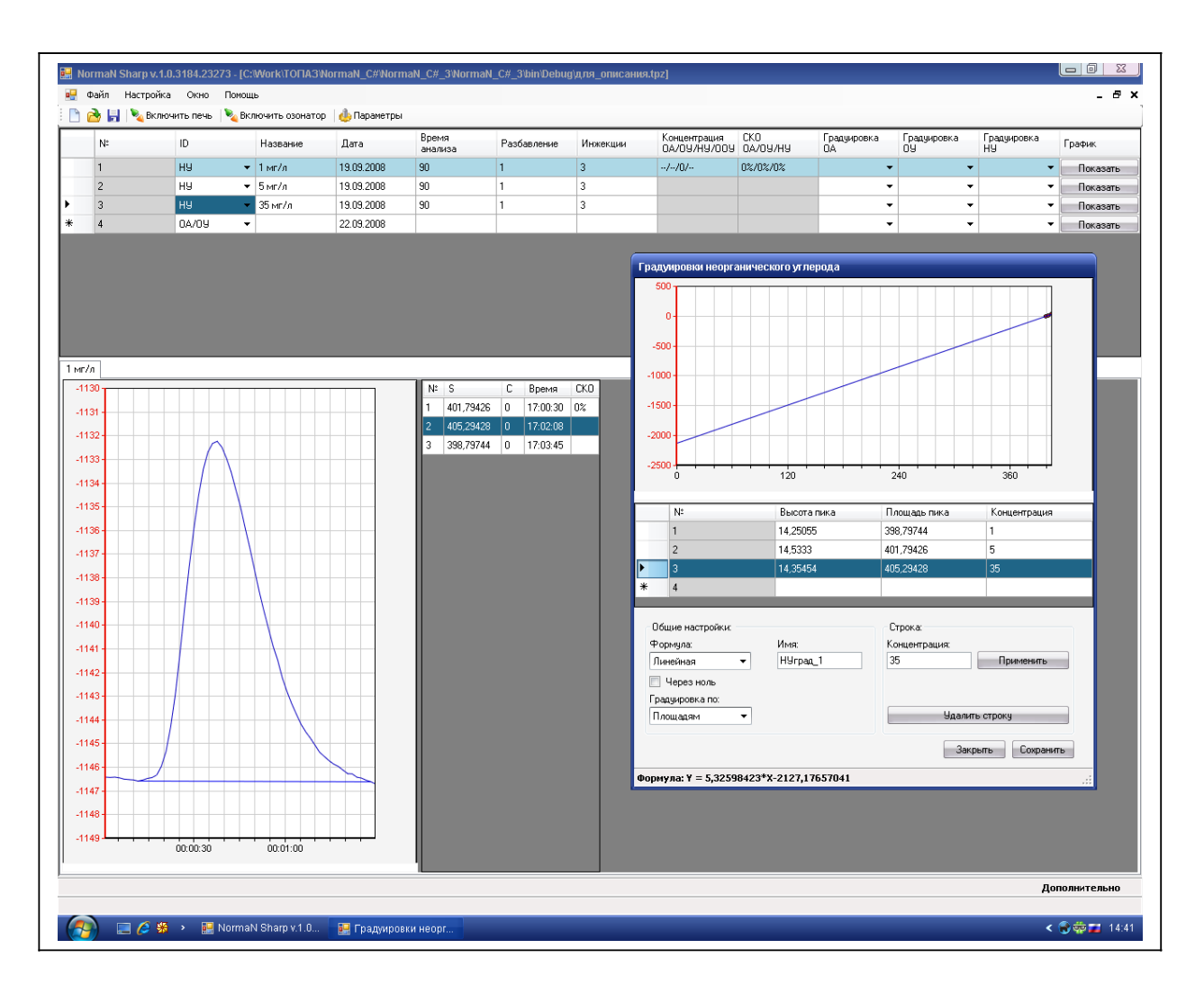

По дп ис ь и да та

Ин в. № ду бл . Вз ам . ин в. № По дп ис ь и да та

Ин

Рис. 3.8 Пример создания новой градуировки

3.3.1.18 После проведения градуировки анализатора можно проводить анализ проб воды как указано в 2.4.1.11, выбрав в **Таблице анализов** в столбце «**Градуировка**» файл построенной градуировочной зависимости, по которой программа рассчитает концентрацию общего азота в пробе после проведения анализа и введет ее значение в столбец «**Концентрация**» строки данной пробы. Это значение будет средним значением полученных концентраций при каждой инжекции пробы.

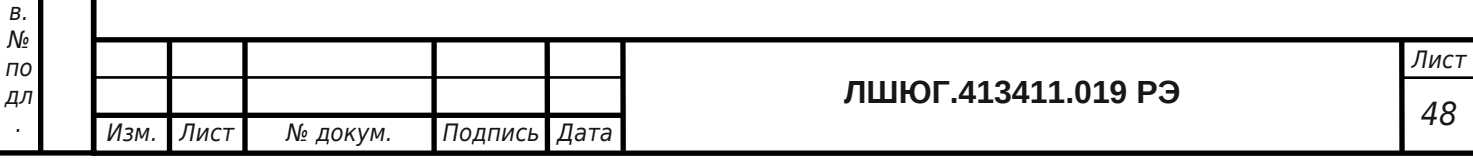

#### **3.4 Операции периодического обслуживания**

3.4.1 Регенерация катализатора

Содержащиеся в пробах неорганические компоненты (соли, окислы) накапливаются в катализаторе, уменьшая чувствительность анализатора и ухудшая воспроизводимость результатов измерений. Проверку качества катализатора следует проводить измерением стандартных растворов. Загрязненный катализатор можно восстановить, проведя его регенерацию.

Регенерация катализатора заключается во впрыскивании в нагретую реакционную трубку разбавленной (2 моль/л) соляной кислоты. Перед впрыскиванием микрошприцем кислоты (100-200 мкл 2-3 раза) следует отсоединить выход реакционной трубки от патрона с осушителем и опустить его в стаканчик с водой. Если после регенерации катализатора чувствительность и воспроизводимость не улучшатся, то следует катализатор промыть или заменить.

3.4.2 Промывка катализатора

**Перед проведением промывки выключите печь и дайте ей остыть до комнатной температуры!**

Перед промывкой следует отсоединить выход реакционной трубки от патрона с осушителем и опустить его в стаканчик. Отсоединить от реакционной трубки устройство для ввода пробы 7 (1.4.2.2). Через верхнюю часть реакционной трубки промыть катализатор дистиллированной водой или разбавленной, примерно 1:5, соляной кислотой. Затем еще раз промыть дистиллированной водой.

#### **Не допускайте переполнения стаканчика на выходе реакционной трубки!**

После промывки катализатора просушить его, подсоединив к реакционной трубке устройство для ввода пробы 7 (1.4.2.2) и включив печь.

**При нагревании мокрого катализатора образуется большое количество пара. Во избежание ожогов выход реакционной трубки должен быть опущен в стаканчик с водой!**

3.4.3 Замена катализатора

Если процедура промывки катализатора не привела к улучшению чувствительности и воспроизводимости, то следует заменить катализатор в реакционной трубке на новый по п. 2.3.2.

3.4.4 Проверка герметичности газовых линий и замена септы в устройстве для ввода пробы

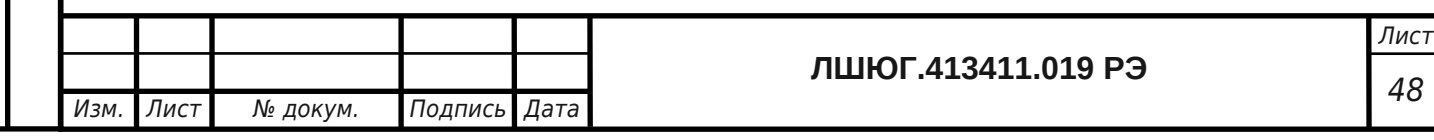

По дп

При плохой чувствительности и воспроизводимости результатов измерений необходимо проверить герметичность газовых коммуникаций анализатора в местах их соединений с помощью мыльной пены. Выявленные течи устранить.

Причиной плохой чувствительности и воспроизводимости результатов измерений может быть и разношенная резиновая септа в устройстве для ввода пробы. Периодически (раз в месяц) следует ее менять на новую (рис. 2.2 и 2.4).

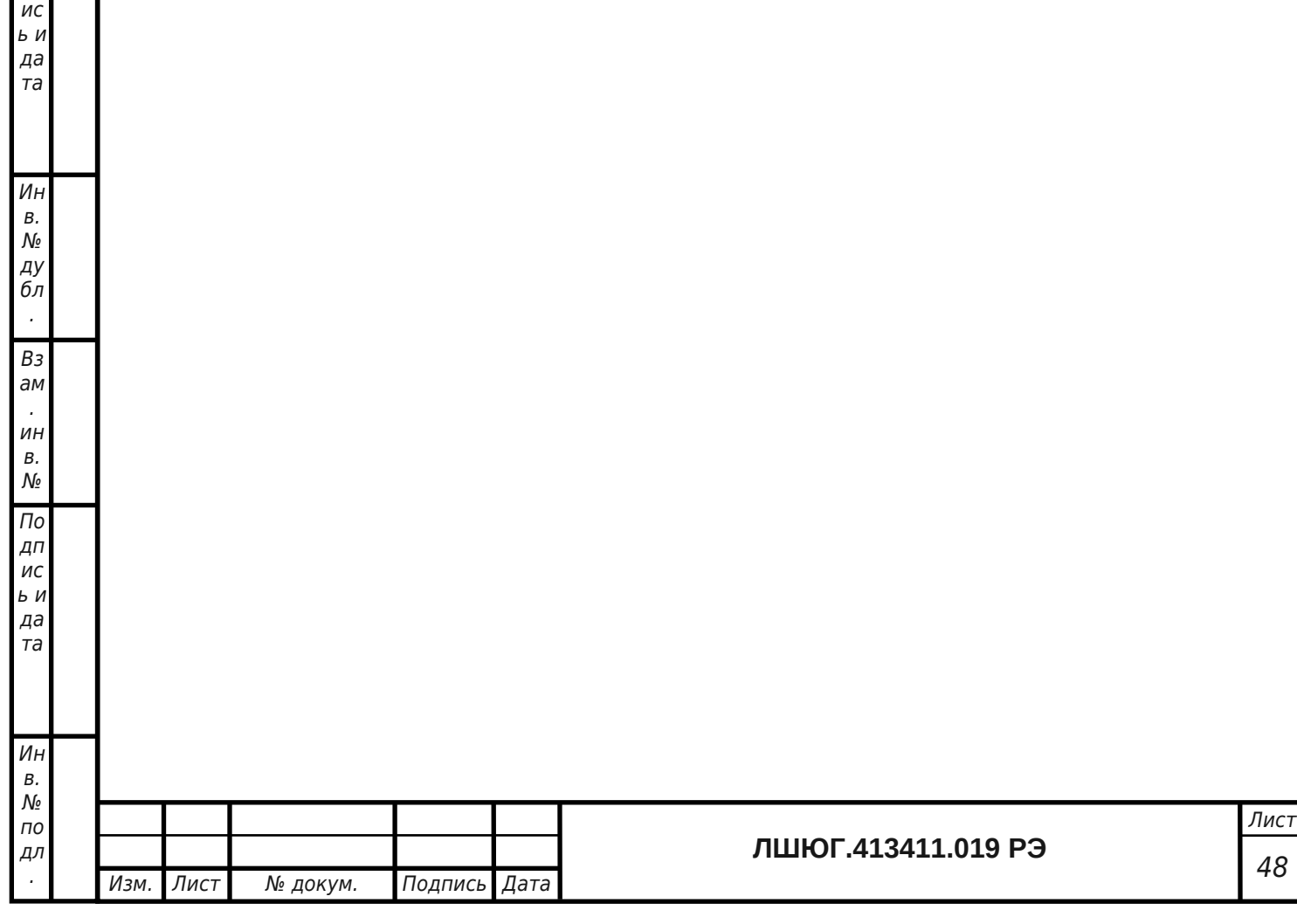

По дп

#### <span id="page-42-0"></span>**4 ТРАНСПОРТИРОВАНИЕ И ХРАНЕНИЕ**

#### **4.1 Транспортирование**

4.1.1 Транспортирование анализатора всеми видами крытых транспортных средств при температуре от минус 50 до 50 °С.

4.1.2 При транспортировании самолетом анализаторы должны быть размещены в отапливаемых герметизированных отсеках.

4.1.3 Не допускается перевозка анализаторов в транспортных средствах, перевозящих активно действующие химикаты, а также с наличием цементной или угольной пыли.

4.1.5 Во время погрузо-разгрузочных работ и транспортирования коробка с анализатором не должна подвергаться резким ударам и воздействию атмосферных осадков.

4.1.6 Размещение и крепление коробки с анализатором в транспортных средствах должно исключать ее перемещение в пути следования, возможность ударов о другой груз, а также о стенки транспортных средств.

#### **4.2 Хранение**

По дп ис ь и да та

Ин в. № ду бл . Вз ам . ин в.  $\mathcal{N}^{\circ}$ По дп ис ь и да та

4.2.1 Хранение анализатора в упаковке должно соответствовать условиям хранения 1 по ГОСТ 15150-69.

4.2.2 Воздух в помещениях не должен содержать вредных примесей, вызывающих коррозию материалов и разрушающих изоляцию.

4.2.3 Размещение анализаторов в хранилищах должно обеспечивать их свободное перемещение и доступ к ним. Расстояние между отопительными устройствами хранилищ и анализаторами должно быть не менее 0,5 м.

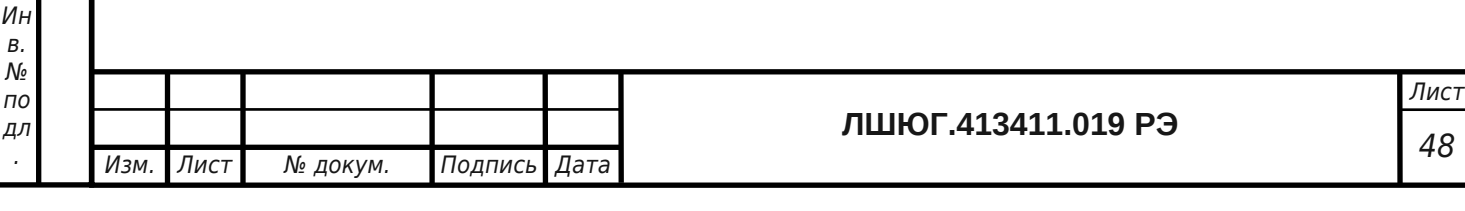

## <span id="page-43-0"></span>**5 ГАРАНТИИ ИЗГОТОВИТЕЛЯ**

5.1 Эксплуатация анализатора должна производиться в соответствии с требованиями руководства по эксплуатации ЛШЮГ.413411.019 РЭ.

5.2 Изготовитель гарантирует соответствие анализатора требованиям ЛШЮГ.413411.019 ТУ при соблюдении потребителем условий эксплуатации, транспортирования и хранения.

5.3 Гарантийный срок эксплуатации - 12 месяцев со дня отгрузки потребителю.

5.4 Гарантийный срок хранения - 6 месяцев с момента изготовления в течение гарантийного срока эксплуатации.

5.5 Гарантийный срок эксплуатации после негарантийного ремонта - 6 месяцев.

5.6 Претензии заведомо не принимаются в следующих случаях:

- при внешних повреждениях анализатора;

- при наличии следов несанкционированного вскрытия блоков;

- при нарушении комплектности.

По дп ис ь и да та

Ин в. № ду бл . Вз ам . ин в. № По дп ис ь и да

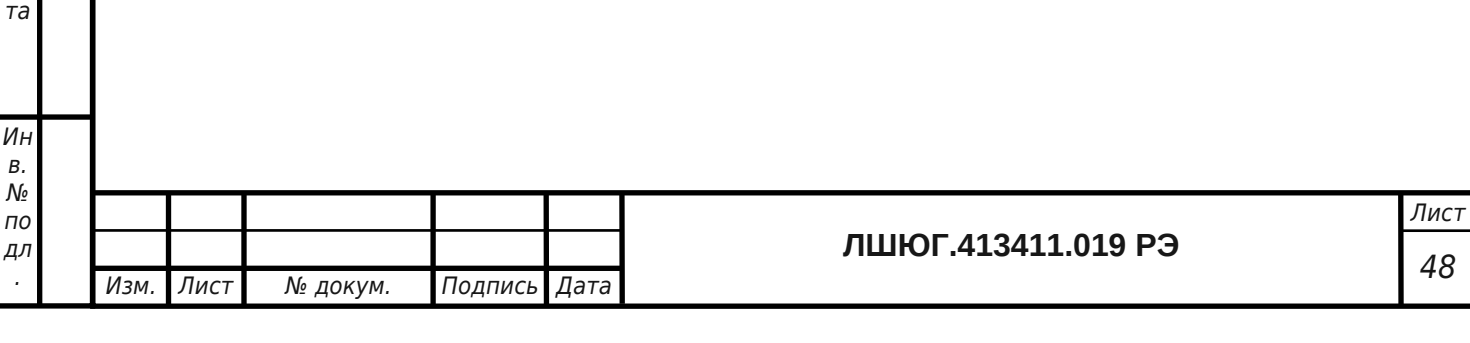

## <span id="page-44-0"></span>**6 СВЕДЕНИЯ О РЕКЛАМАЦИЯХ**

При обнаружении неисправности анализатора в период гарантийных обязательств потребителем должен быть составлен акт о необходимости ремонта и направлен на предприятие-изготовитель по адресу:

**194223, Санкт-Петербург, а/я 4 (ул. Курчатова, 10), ООО «Информаналитика»**

**Тел/факс: (812) 552-29-42, 552-98-31, 591-67-05.**

E-mail: **[mail @ infogas. ru](mailto:mail@infogas.ru)**

По дп ис ь и да та

Ин в. № ду бл . Вз ам

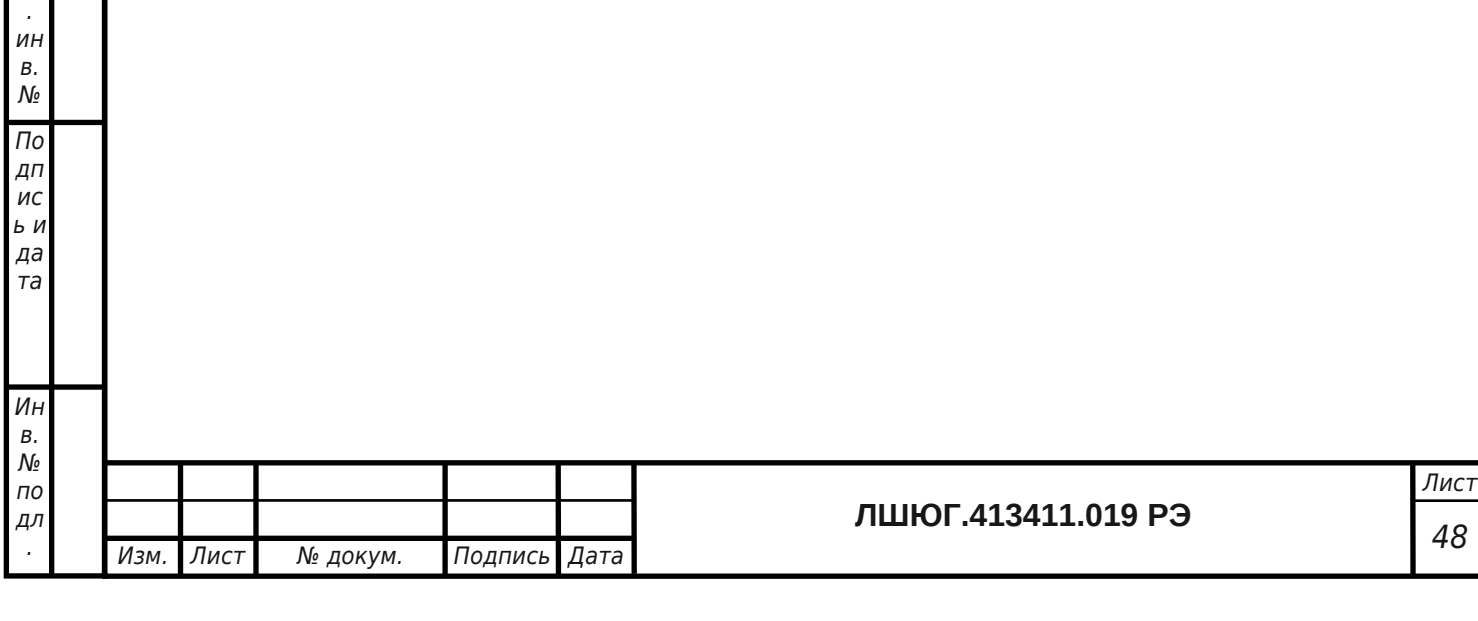

<span id="page-45-0"></span>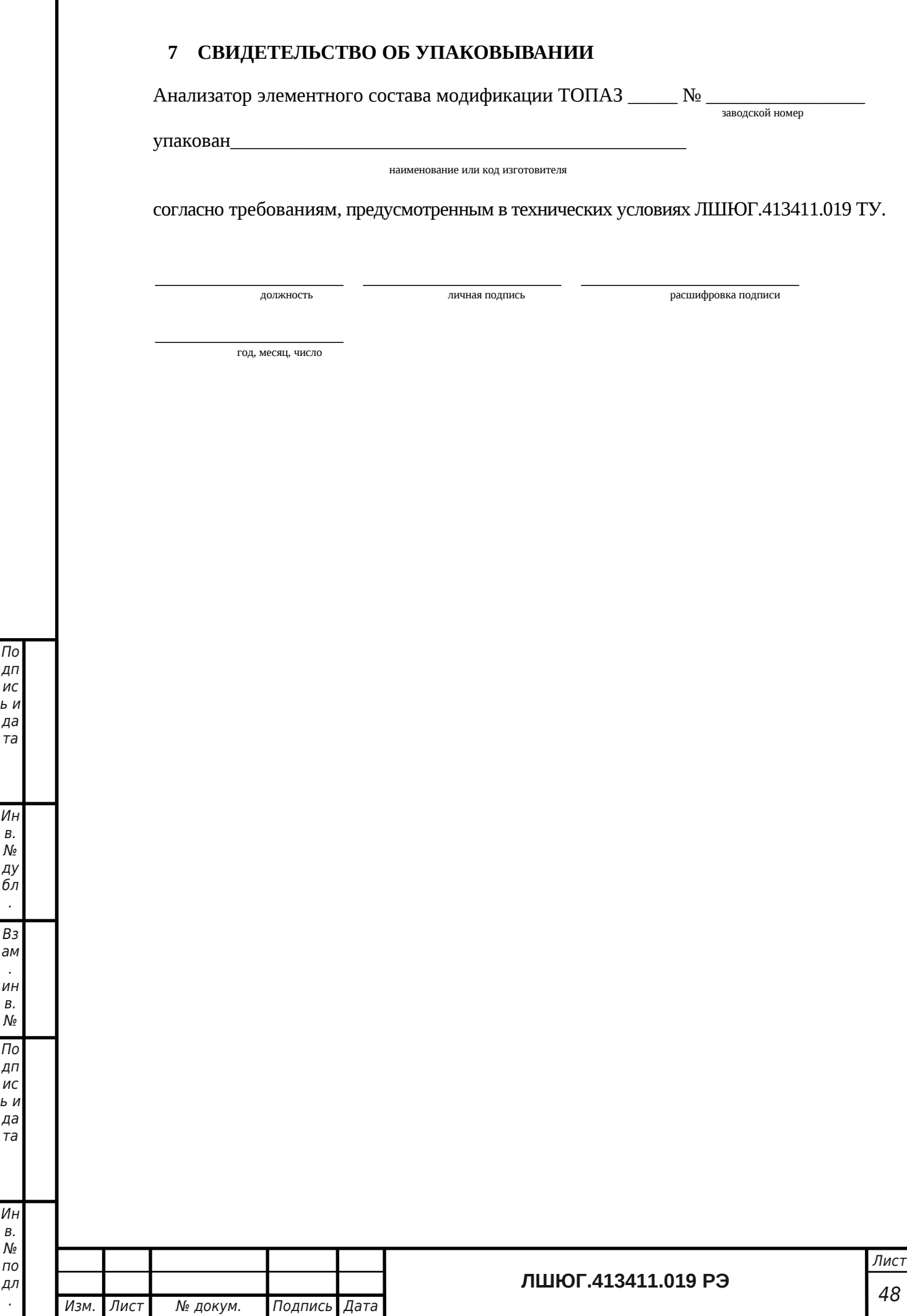

По дп ис

да та

Ин в. № ду бл . Вз ам . ин в. № По дп ис

да та

Ин в. № по дл .

<span id="page-46-0"></span>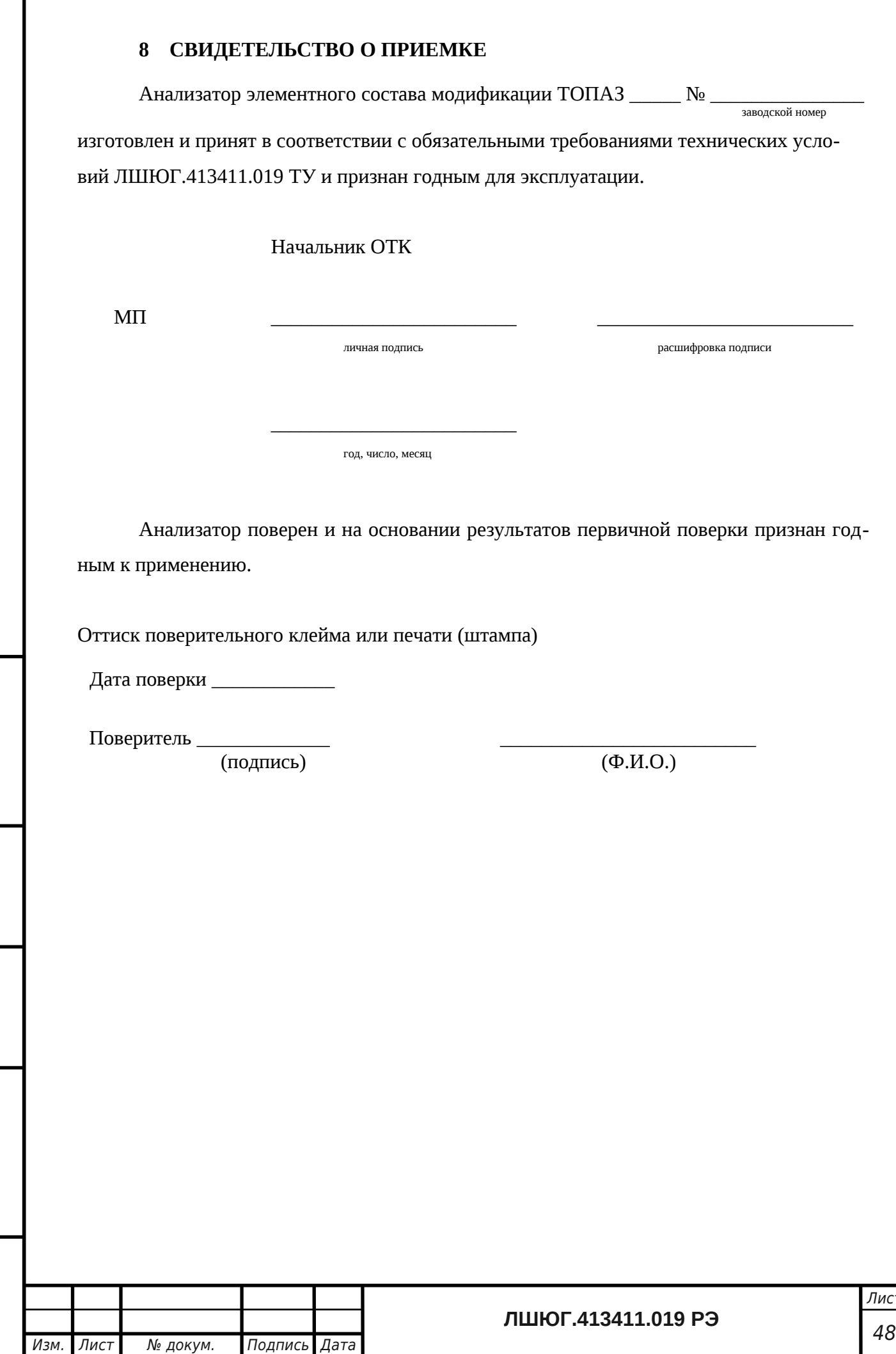

По дп ис ь и да та

Ин в. № ду бл . Вз ам . ин в. № По дп ис ь и да та

Ин в. № по дл .

## <span id="page-47-0"></span>9 **ОСОБЫЕ ОТМЕТКИ**

По дп ис ь и да та

Ин в.  $\mathcal{N}_{\! \varrho}$ ду бл . Вз ам . ин в.  $\mathcal{N}_{\! \varrho}$ По дп ис ь и да та

Ин в. № по дл .

# Таблица 3 – ОТМЕТКИ О ПРОВЕДЕННОМ РЕМОНТЕ

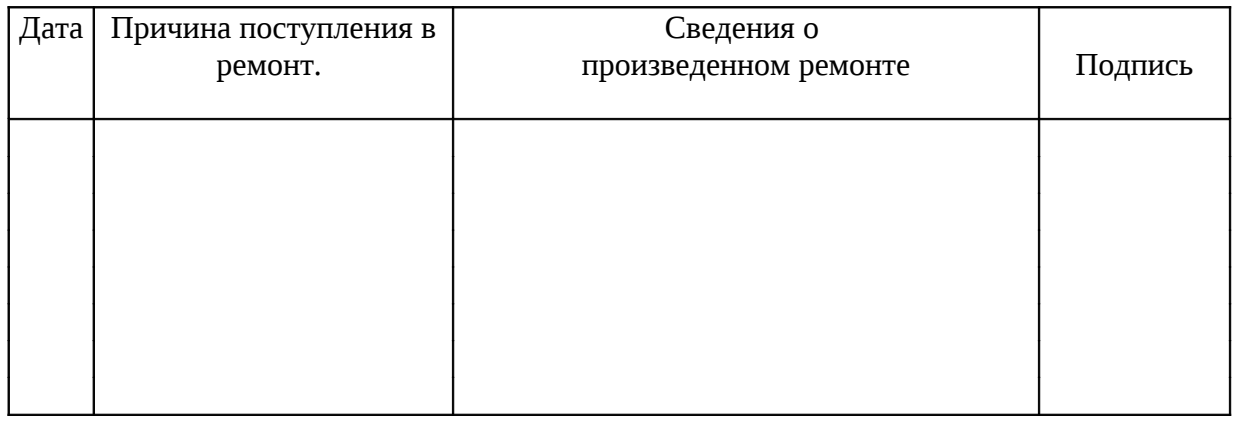

## Таблица 4 – ОТМЕТКИ О ТЕХНИЧЕСКОМ ОБСЛУЖИВАНИИ

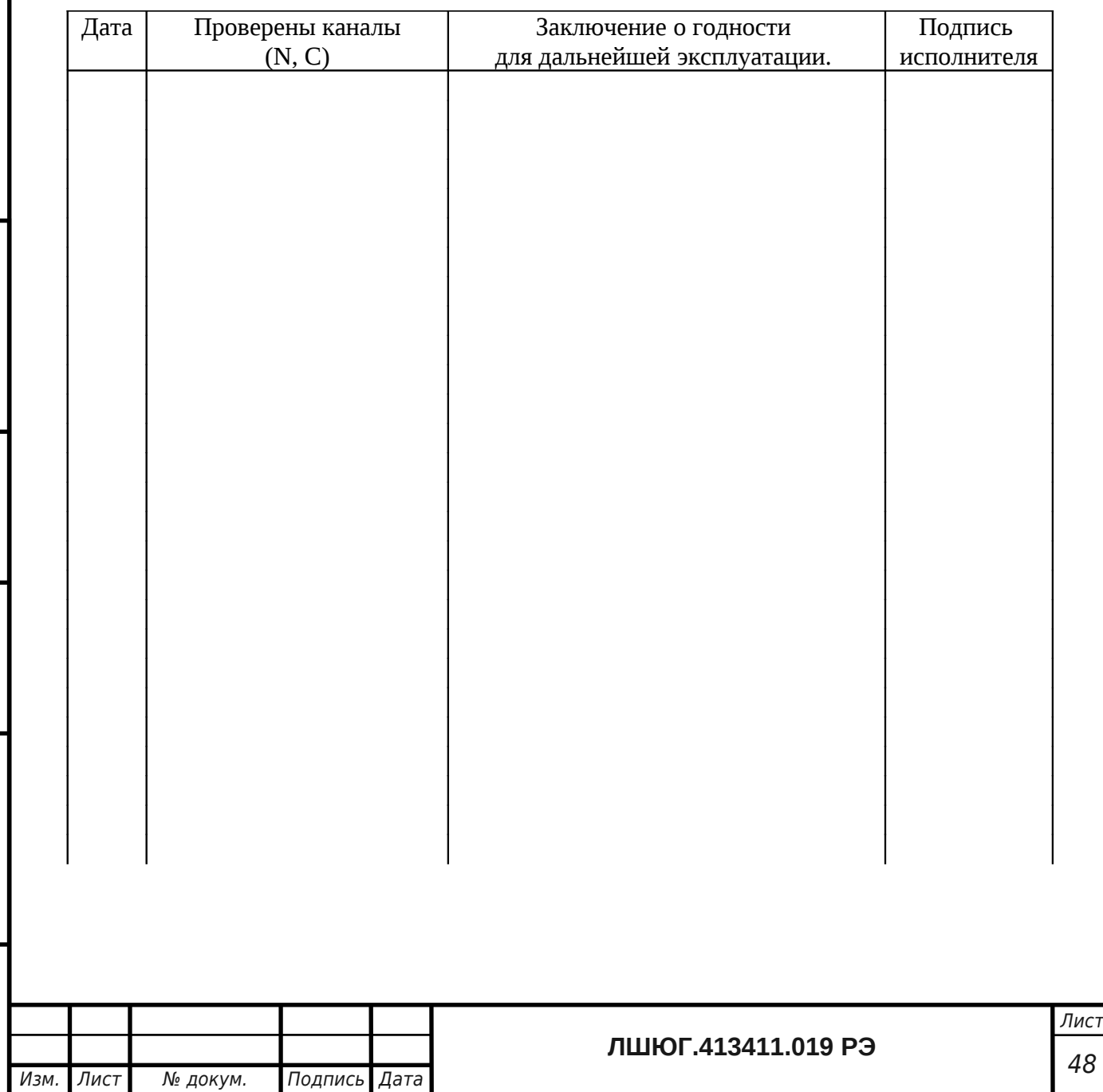

#### **ПРИЛОЖЕНИЕ А**

*(справочное)*

Методика приготовления аттестационных растворов

для проверки метрологических характеристик

#### анализаторов элементного состава "ТОПАЗ"

Методика устанавливает процедуру приготовления аттестованных растворов (АР) стандартных образцов состава водных растворов общего азота, общего углерода и неорганического углерода, предназначенных для градуировки, калибровки и поверки анализаторов элементного состава "ТОПАЗ" ЛШЮГ 413411.019 ТУ.

1 Метрологические характеристики:

-массовые концентрации общего азота в АР:  $C_{OA1}$  = 5±1,  $C_{OA2}$  = 50±5,  $C_{OA3}$  = 90±10 мг/дм<sup>3</sup>;

-относительная погрешность концентрации общего азота в АР, %, не более: 1,5.

-массовые концентрации общего углерода в AP:  $C_{OVI} = 8.6 \pm 2$ ,  $C_{OVI} = 43\pm 5$ ,  $C_{OVI} = 86\pm 10$ мг/дм $3;$ 

-относительная погрешность концентрации общего углерода, %, не более: 3;

-массовые концентрации неорганического углерода в АР:  $C_{HY1} = 10\pm2$ ,  $C_{HY2} = 50\pm5$ ,  $C_{HY3} =$  $90±10$  мг/дм<sup>3</sup>

-относительная погрешность концентрации неорганического углерода, %, не более: 3.

2 Для приготовления аттестованных смесей – растворов стандартных образцов следует применять:

- государственные стандартные образцы (ГСО) состава водного раствора общего азота (комплект 8А) ГСО 7193-95-:-7194-95 ГДВИ.410408.037 ТУ;

- карбонат натрия с содержанием основного вещества не менее 98%

- колбы мерные 2-го класса точности с притёртой пробкой по ГОСТ 1770-74;

-пипетки 2-го класса точности по ГОСТ 29228-91 ГОСТ 29169-91;

- стаканы химические по ГОСТ 25336-82;

- бумагу фильтровальную;

- термометр ртутный по ГОСТ 28498-90;

-дистиллированную воду по ГОСТ 6709-72 или воду более высокого качества, в зависимости от требований используемой методики (далее - вода).

3 Растворы из ГСО должны приготавливаться при температуре окружающей среды (20 ± 5) °С. В процессе приготовления растворов не допускается изменение температуры окружающей среды более чем на 2 °С.

4 Рекомендуется приготавливать растворы при температуре окружающей среды и (или) температуре воды, используемой для приготовления растворов, (20  $\pm$  1) °С. При других температурах вводят температурную поправку с учетом рекомендаций ГОСТ 25794.1-83.

5 Для приготовления растворов следует:

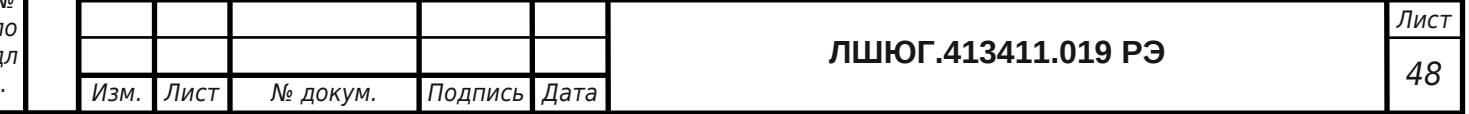

ис ь и да та Ин в. № ду бл . Вз ам . ин в. № По дп ис ь и да та Ин в.  $\mathbf{M}$ по дл

По дп

5.1 Необходимый для получения раствора общего азота объем ГСО V $_{\rm co}$ , см $^3$ , рассчитать по формуле:

$$
V_{\rm co} = 0.001~C_{\rm OA} \times V_{\rm K}/C_{\rm m},
$$

где  $\,$  С $_{\rm OA}$  - массовая концентрация общего азота в приготавливаемом растворе, мг/дм $^3,$ 

 $\mathsf{C}_{\mathrm{m}}$  - аттестованное значение массовой концентрации общего азота в ГСО, г/дм $^3$ , согласно паспорту на ГСО;

 $\rm V_{\rm K}$ - объем используемой мерной колбы, см $^3$ .

Рекомендуется выбирать  $\rm V_{\rm K}$  при заданном  $\rm C_{\rm m}$  так, чтобы объём  $\rm V_{\rm co}$ > 1,0 см $^3$ .

5.2 Обмыть необходимое количество ампул (с суммарным объемом ГСО не менее  $V_{co}$ ) снаружи водой и высушить поверхность ампул фильтровальной бумагой.

5.3 Вскрыть ампулы и перелить их содержимое в чистый сухой химический стакан.

5.4 Отобрать из химического стакана чистой и сухой пипеткой необходимый объём ГСО  $\rm V_{co}$ , см $^3$ , и количественно перенести в соответствующую мерную колбу с притёртой пробкой,

5.5 Довести раствор в мерной колбе до метки водой и содержимое колбы тщательно пере мешать.

5.6 Примеры приготовления растворов из ГСО, индекс 8А-1, 500 мг/дм $^3$ , и индекс 8А-2, 100 мг/дм<sup>3</sup> , приведены в таблице В.1:

Таблица В.1

По дп ис ь и да та

Ин в. № ду бл . Вз ам . ин в. № По дп ис ь и да та

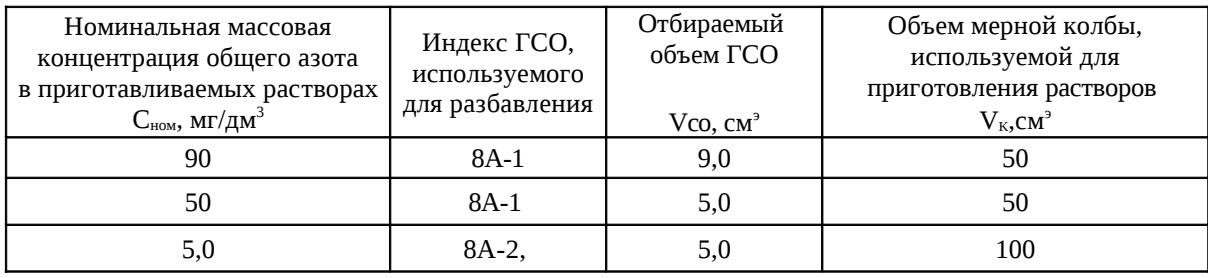

5.7 Действительное значение массовой концентрации общего азота в приготавливаемых растворах, C<sub>OA</sub>, мг/дм<sup>3</sup>, рассчитывается с учетом аттестованного значения ГСО, C<sub>m</sub>, по формуле:

$$
C_{\rm OA} = C_{\rm hom} \ast C_m / C^{\rm \,rco}_{\rm \,non}
$$

где  $\text{C}^{\text{\tiny\text{TCO}}}_{\text{\tiny\text{HOM}}}$  - номинальное значение массовой концентрации общего азота  $\text{C}_\text{\tiny\text{OY}},$  мг/дм $^3$ , в ГСО, равное 0,5 или 0,1 г/дм $^3$  для ГСО с индексами 8A-1 и 8A-2 соответственно.

5.8 Действительное значение массовой концентрации общего углерода в приготавливаемых растворах АР-ОУ определяется по формуле:

$$
C_{\rm OV}=C_{\rm OA}*4,29
$$

Требуемые значения Сном для получения АР общего углерода приведены в таблице В.2.

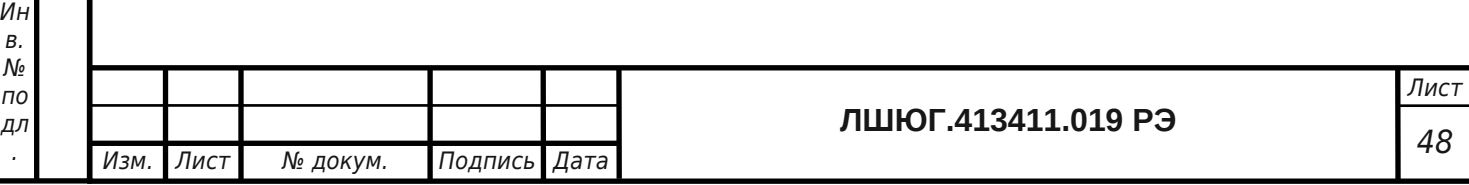

Таблица В.2

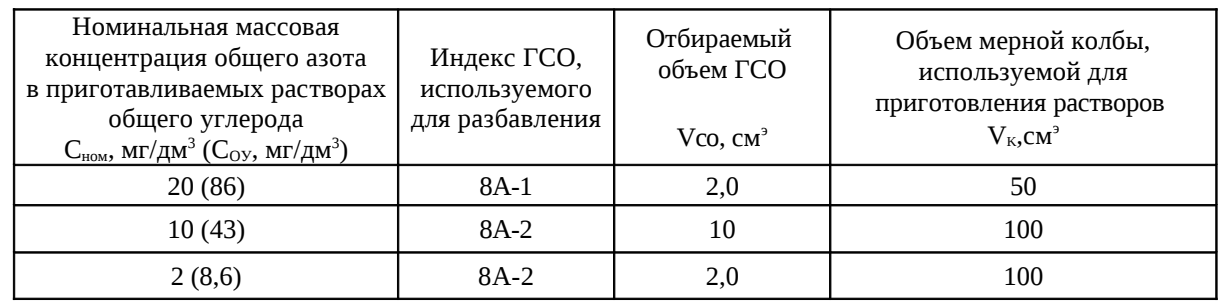

5.9 Действительное значение массовой концентрации неорганического углерода Сну, мг/дм $^3$ , в приготавливаемых растворах AP-HУ на основе карбоната натрия определяется по формуле:

$$
C_{\rm HY} = C_{\rm K} / 8.83
$$

где 
$$
C_K
$$
 – концентрация карбоната натрия.

Требуемые значения Ск для получения АР неорганического углерода приведены в таблице В.3.

Таблица В.3

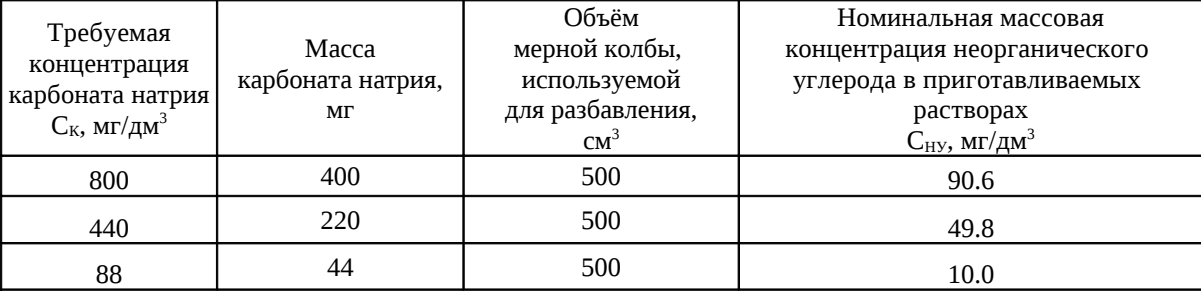

6 Погрешность действительного значения массовых концентраций общего азота, общего углерода и неорганического углерода в приготавливаемых растворах рассчитывается с учетом процедуры их приготовления в соответствии с РМГ 60–2003, раздел 7.

7 Растворы длительному хранению не подлежат, и их рекомендуется использовать в день приготовления.

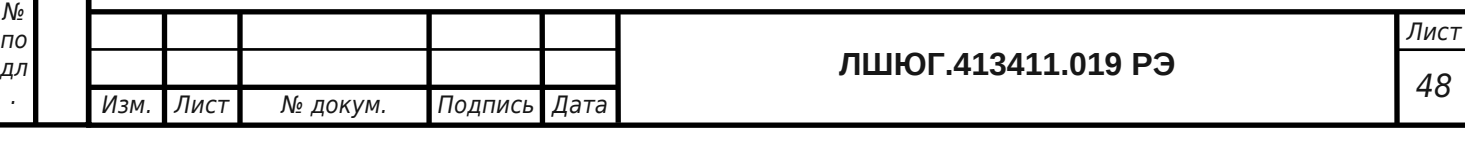

По